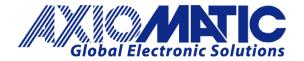

USER MANUAL UMAX130520 USER MANUAL UMAX130520-01 USER MANUAL UMAX130520-02

# DUAL CHANNEL UNIVERSAL SIGNAL CONVERTER

# **USER MANUAL**

P/N: AX130520

P/N: AX130520-01 - J1939 500kbits/s Baud Rate

P/N: AX130520-02 - Custom J1939 Baud Rate, 1Mbits/s

# **VERSION HISTORY**

| Version | Date           | Author            | Modification                                                                                                    |
|---------|----------------|-------------------|----------------------------------------------------------------------------------------------------|
| 1.0.0.  | Jun 10, 2016   | Ilona Korpelainen | Initial Draft                                                                                                    |
| 1.0.1.  | Apr 10, 2017   | Ilona Korpelainen | High Speed versions added                                                                                                  |
|         | April 10, 2017 | Amanda Wilkins    | Added quiescent current and response time                                                                                  |
| 1.0.2.  | Dec 7, 2017    | Ilona Korpelainen | Firmware v2.01: setpoints  "CAN Bus Fault Disables Outputs" and "Send empty DM1 messages" added (new Axiomatic EA version) |
|         | Jan 2, 2018    | Ilona Korpelainen | Axiomatic EA version number updated                                                                                        |
| 2.01    | Jan 30, 2020   | Ilona Korpelainen | Updated Dimensional<br>Drawing, added scan rate                                                                            |
| 2.02    | July 27, 2023  | Kiril Mojsov      | Legacy Updates                                                                                                    |
|         |                |                   |                                                                                                    |
|         |                |                   |                                                                                                    |
|         |                |                   |                                                                                                    |
|         |                |                   |                                                                                                    |

### **ACCRONYMS**

ACK Positive Acknowledgement (from SAE J1939 standard)

BATT +/- Battery positive (a.k.a. Vps) or Battery Negative (a.k.a. GND)

DIN Digital Input used to measure active high or low signals

DM Diagnostic Message (from SAE J1939 standard)

DTC Diagnostic Trouble Code (from SAE J1939 standard)

EA Axiomatic Electronic Assistant (A Service Tool for Axiomatic ECUs)

ECU Electronic Control Unit (from SAE J1939 standard)

GND Ground reference (a.k.a. BATT-)

I/O Inputs and Outputs

MAP Memory Access Protocol

NAK Negative Acknowledgement (from SAE J1939 standard)

PDU1 A format for messages that are to be sent to a destination address, either specific or

global (from SAE J1939 standard)

PDU2 A format used to send information that has been labeled using the Group Extension

technique, and does not contain a destination address.

PGN Parameter Group Number (from SAE J1939 standard)

PropA Message that uses the Proprietary A PGN for peer-to-peer communication

PropB Message that uses a Proprietary B PGN for broadcast communication

PWM Pulse Width Modulation

RPM Rotations per Minute

SPN Suspect Parameter Number (from SAE J1939 standard)

TP Transport Protocol

UIN Universal input used to measure voltage, current, frequency or digital inputs

Vps Voltage Power Supply (a.k.a. BATT+)

%dc Percent Duty Cycle (Measured from a PWM input)

### Note:

An Axiomatic Electronic Assistant KIT may be ordered as P/N: AX070502 or AX070506K

# **TABLE OF CONTENTS**

| 1. OV | ZERVIEW OF CONTROLLER                                    | 7   |
|-------|----------------------------------------------------------|-----|
| 1.1.  | Input Function Blocks                                    | 8   |
| 1.2.  | Input filtering                                          | 11  |
| 1.3.  | Output Function Blocks                                   | 12  |
| 1.4.  | Diagnostic Function Blocks                               | 15  |
| 1.5.  | PID Control Function Block                               | 18  |
| 1.6.  | Lookup Table Function Block                              | 21  |
| 1.7.  | Programmable Logic Function Block                        | 22  |
| 1.8.  | Math Function Block                                      | 23  |
| 1.9.  | DTC React                                                | 24  |
| 1.10. | CAN Transmit Message Function Block                      | 24  |
| 1.1   | 0.1. CAN Transmit Message Setpoints                      | 24  |
| 1.1   | 0.2. CAN Transmit Signal Setpoints                       | 25  |
| 1.11. | CAN Receive Function Block                               | 25  |
| 1.12. | Available Control Sources                                | 26  |
| 1.13. | Inching Control Block                                    | 27  |
| 2. OV | ERVIEW OF J1939 FEATURES                                 | 29  |
| 2.1.  | Introduction to Supported Messages                       | 29  |
| 2.2.  | NAME, Address and Identification Information             | 31  |
| 3. EC | U SETPOINTS ACCESSED WITH AXIOMATIC ELECTRONIC ASSISTANT | 34  |
| 3.1.  | J1939 Network Parameters                                 | 34  |
| 3.2.  | Universal Input Setpoints                                | 35  |
| 3.3.  | Universal Output Setpoints                               | 35  |
| 3.4.  | Constant Data List                                       | 37  |
| 3.5.  | PID Control                                              | 38  |
| 3.6.  | Lookup Table                                             | 39  |
| 3.7.  | Programmable Logic                                       | 41  |
| 3.8.  | Math Function Block                                      | 43  |
| 3.9.  | CAN Transmit Setpoints                                   | 45  |
| 3.10. | CAN Receive Setpoints                                    | 47  |
| 3.11. | DTC React                                                | 48  |
| 3.12. | Inching Control                                          | 49  |
| 3.13. | General Diagnostic Options                               | 50  |
| 3.14. | Diagnostic Blocks                                        |     |
|       | FLASHING OVER CAN WITH AXIOMATIC EA BOOTLOADER           |     |
|       | DIX A - TECHNICAL SPECIFICATION                          |     |
| Re    | verse polarity protection                                | A-1 |

| Table 1 – Universal Input Sensor Type Options                       | 8  |
|---------------------------------------------------------------------|----|
| Table 2 – Debounce Time Options                                     |    |
| Table 3 – Pullup/Pulldown Resistor Options                          | 9  |
| Table 4 – Active High/Low Options                                   | 9  |
| Table 5 – Digital Input Sensor Type versus Input State              |    |
| Table 6 – Output Type Options for Universal Output                  |    |
| Table 7 – Digital Response Options                                  |    |
| Table 8 – Delay Polarity                                            | 13 |
| Table 9 – Enable Response Options                                   | 14 |
| Table 10 – Override Response Options                                | 14 |
| Table 11 – Fault Response Options                                   | 14 |
| Table 12 – Lamp Set by Event in DM1 Options                         | 17 |
| Table 13 – FMI for Event Options                                    |    |
| Table 14 – Low Fault FMIs and corresponding High Fault FMIs         | 18 |
| Table 15 – PID Response Options                                     | 18 |
| Table 16 – X-Axis Type Options                                      | 21 |
| Table 17 – PointN – Response Options                                |    |
| Table 18 – Table X – Condition Y, Operator Options                  |    |
| Table 19 – Table X – Conditions Logical Operator Options            | 22 |
| Table 20 – Math function X Operator Options                         | 23 |
| Table 21 – Available Control Sources and Numbers                    | 27 |
| Table 22 – Inching Control Logic                                    |    |
| Table 23 – Inc Response and Dec Response Options                    | 28 |
| Table 24 – J1939 Network Setpoints                                  | 34 |
| Table 25 – Universal Input Setpoints                                | 35 |
| Table 26 – Universal Output Setpoints                               |    |
| Table 27 – Programmable Logic Setpoints                             | 39 |
| Table 28 – Lookup Table Setpoints                                   |    |
| Table 29 – Programmable Logic Setpoints                             | 43 |
| Table 30 – Math Function Setpoints                                  | 45 |
| Table 31 – CAN Transmit Message Setpoints                           | 47 |
| Table 32 – CAN Receive Setpoints                                    | 48 |
| Table 33 – DTC React Setpoints                                      | 49 |
| Table 34 – Inching Control Setpoints                                | 49 |
| Table 35 – General Diagnostics Options Setpoints                    | 50 |
| Table 36 – Diagnostic Block Setpoints                               | 53 |
|                                                                     |    |
| Figure 1 – Hardware Functional Block Diagram                        | 7  |
| Figure 2 – Double Minimum and Maximum Error Thresholds              |    |
| Figure 3 - Analog source to Digital input                           |    |
| Figure 4 - General ECU Information                                  |    |
| Figure 5 - Screen Capture of J1939 Setpoints                        |    |
| Figure 6 - Screen Capture of Universal Input Setpoints              |    |
| Figure 7 - Screen Capture of Universal Output Setpoints             |    |
| Figure 8 - Screen Capture of Constant Data List Setpoints           |    |
| Figure 9 - Screen Capture of PID Control Setpoints                  |    |
| Figure 10 - Screen Capture of Lookup table Setpoints                |    |
| Figure 11 - Screen Capture of Programmable Logic Setpoints          |    |
| Figure 12 - Screen Capture of Math Function Block Setpoints         |    |
| Figure 13 - Screen Capture of CAN Transmit Message Setpoints        |    |
| Figure 14 - Screen Capture of CAN Receive Message Setpoints         |    |
| Figure 15 - Screen Capture of DTC React Setpoints                   |    |
| Figure 16 - Screen Capture of Inching Control Setpoints             |    |
| Figure 17 - Screen Capture of General Diagnostics Options Setpoints |    |
| Figure 18 - Screen Canture of Diagnostic Block Setnoints            | 51 |

### **REFERENCES**

| J1939      | Recommended Practice for a Serial Control and Communications Vehicle Network, SAE, April 2011 |
|------------|-----------------------------------------------------------------------------------------------|
| J1939/21   | Data Link Layer, SAE, December 2010                                                           |
| J1939/71   | Vehicle Application Layer, SAE, March 2011                                                    |
| J1939/73   | Application Layer-Diagnostics, SAE, February 2010                                             |
| J1939/81   | Network Management, SAE, May 2003                                                             |
| TDAX130520 | Technical Datasheet, Axiomatic Technologies 2020                                              |
| UMAX07050x | User Manual, Axiomatic Electronic Assistant and USB-CAN, Axiomatic Technologies               |

This document assumes the reader is familiar with the SAE J1939 standard. Terminology from the standard is used, but not described in this document.

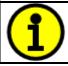

NOTE: This product is supported by Axiomatic Electronic Assistant V5.13.94.0 and higher

### 1. OVERVIEW OF CONTROLLER

The Dual Channel Universal Signal Converter (2In2Out) is designed for extremely versatile control of up to two signal level outputs. Its flexible circuit design gives the user a wide range of configurable input and output types. The sophisticated control algorithms allow the user to program the controller for a wide range of applications without the need for customer software.

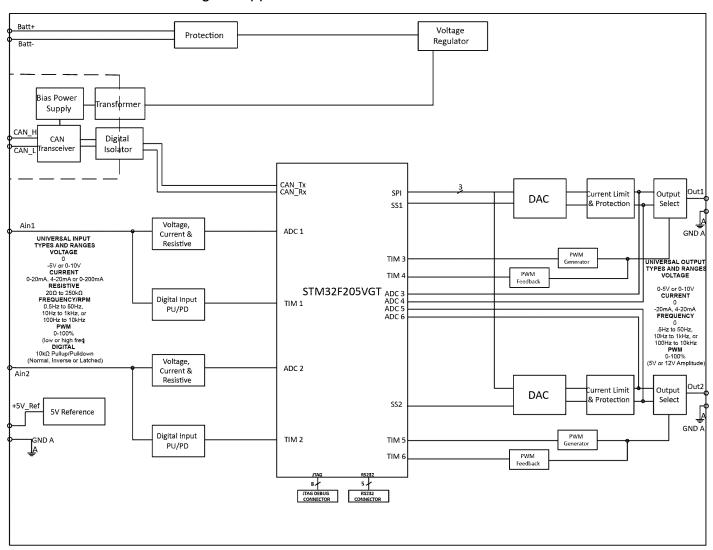

Figure 1 – Hardware Functional Block Diagram

The controller has two fully programmable universal inputs that can be setup to read: voltage, current, resistive, frequency or digital input signals. There are also two universal outputs that can be setup to output: voltage (0-5V, 0-10V), current (0-20mA, 4-20mA, 0-200mA), PWM (fixed frequency), Frequency (fixed duty cycle), variable PWM and Freq, and Digital On/Off.

The Axiomatic Electronic Assistant is used to configure the Dual Channel Universal Signal Converter. Configurable properties, Axiomatic EA setpoints, are listed in chapter 3. Setpoint configuration can be saved in a file which can then be utilized to program the same configuration to another Dual Channel Universal Signal Converter. Throughout this document, Axiomatic EA

setpoint names are referred with bolded text in double-quotes and the setpoint option is referred with italicized text in single-quotes. For example, "**Input Sensor Type**" setpoint set to option 'Voltage 0 to 5V'.

In this document the configurable properties of the ECU are divided into function blocks, namely Input Function Block, Output Function Block, Diagnostic Function Block, PID Control Function Block, Lookup Table Function Block, Programmable Logic Function Block, Math Function Block, DTC React Function Block, CAN Transmit Message Function Block, CAN Receive Message Function Block and Inching Control Block. These function blocks are presented in detail in next subchapters.

The Dual Channel Universal Signal Converter can be ordered using the following part numbers depending on the application.

| AX130520    | Controller with the default J1939 baud rate (250kbits/s). |
|-------------|-----------------------------------------------------------|
| AX130520-01 | Controller with the 500kbits/s J1939 baud rate.           |
| AX130520-02 | Controller with a custom 1Mbits/s J1939 baud rate.        |

# 1.1. Input Function Blocks

The controller has two universal inputs, which can be configured to measure voltage, current, resistance, frequency, pulse width (PWM) or digital signal.

Universal Input setpoint group has the "**Input Sensor Type**" setpoint, which is used to configure input type. Selecting input type effects on other setpoints and how they are interpreted and should thus be selected first on this block. The input sensor types are listed in Table 1.

| 0  | Disabled                               |
|----|----------------------------------------|
| 10 | Voltage 0 to 5 V                       |
| 11 | Voltage 0 to 10V                       |
| 20 | Current 0 to 20 mA                     |
| 21 | Current 4 to 20 mA                     |
| 22 | Current 0 to 200 mA                    |
| 30 | Resistive 20 $\Omega$ to 250 $k\Omega$ |
| 40 | Frequency 0.5 to 50 Hz                 |
| 41 | Frequency 10 Hz to 1 kHz               |
| 42 | Frequency 100 Hz to 10 kHz             |
| 50 | PWM Low Frequency (<1kHz)              |
| 51 | PWM High Frequency (>100Hz)            |
| 60 | Digital (normal)                       |
| 61 | Digital (inverse)                      |
| 62 | Digital (latched)                      |

Table 1 – Universal Input Sensor Type Options

With Universal Inputs voltage (i.e. 0-5V, 0-10Vor current (0-20mA, 4-20mA, 0-200mA) sensor types the input signals go directly to a 12-bit analog-to-digital converter (ADC) on the processor. The voltage input is a high impedance input protected against shorts to GND or Vps. In current mode, a current sense resistor (249 $\Omega$ , for 0-20mA and 5 $\Omega$  for 0-200mA) is used to measure the input signal.

Resistive inputs can accurately read a resistive value connected between the input pin and GND A. The 2In2Out controller multiplexes a configurable current source (10uA, 10uA, 1mA, 10mA) to the input pin set up as resistive input, and measures voltage created across the input. Depending on the value of the resistive load, the input will self-calibrate to the appropriate sourcing current.

| 0 | None    |
|---|---------|
| 1 | 111ns   |
| 2 | 1.78us  |
| 3 | 14.22us |

Table 2 – Debounce Time Options

Frequency/RPM or Pulse Width Modulated (PWM) "Input Sensor Type" options connect an input to 16-bit timer pin on the processor. "Debounce Time" setpoint is used to select an input capture filter for the timer pin in question. "Pulse Per Revolution" setpoint is only associated with the frequency input type. If the configured to be different from 0, then the input data will be reported as in rotations-per-minute (RPM). Otherwise, frequency inputs are measured in Hertz.

Universal Inputs have available three Digital "**Input Sensor Type**" options: Normal, Inverse and Latched. With digital input sensor types, the input measurement is given, either 1 (ON) or 0 (OFF). The Universal Inputs measure digital voltage with 2.2V ON threshold and 1V OFF threshold.

On Frequency, PWM and digital input modes  $10k\Omega$  pull-up or pull-down resistors can be enabled or disabled by setting the value of the "**Pullup/Pulldown Resistor**" setpoint. Setpoint options are given in Table 3. By default, pull-down resistors are enabled for all inputs.

| 0 | Pullup/down Off |
|---|-----------------|
| 1 | 10 kΩ Pullup    |
| 2 | 10 kΩ Pulldown  |

Table 3 – Pullup/Pulldown Resistor Options

"Active High/Active Low" setpoint is used to configure how signal high and low are interpreted. Setpoint options are given in Table 4. By default, all inputs are selected to be Active High, which means that signal high is interpreted as 1(ON) and signal low as 0(OFF).

| 0 | Active High |
|---|-------------|
| 1 | Active Low  |

Table 4 – Active High/Low Options

Table 5 shows the effect of different digital input types on input signal measurement interpretation with recommended "Pullup/Pulldown Resistor" and "Active High/Low" combinations. Fault diagnostics are not available for digital input types.

| Input Sensor Type |                   | Pulldown<br>Active High | Pullup<br>Active Low | Input measured (state) |
|-------------------|-------------------|-------------------------|----------------------|------------------------|
| 6 Digital (name)  |                   | High                    | Low or Open          | 1 (ON)                 |
| 6                 | Digital (normal)  | Low or Open             | High                 | 0 (OFF)                |
| 61                | Digital (inverse) | High or Open            | Low                  | 1 (ON)                 |
| 01                | Digital (inverse) | Low                     | High or Open         | 0 (OFF)                |
| 62                | Digital (latabad) | High to Low             | Low to High          | 0 (no change)          |
| 02                | Digital (latched) | Low to High             | High to Low          | 1 (state change)       |

Table 5 - Digital Input Sensor Type versus Input State

The "Minimum Range" and "Maximum Range" setpoints are used to define range of the signal input outputs as a control source. For example, if "Maximum Range" is set to 4V for an input, the control signal is saturated at 4V if input signal rises above 4V. The "Minimum Range" and "Maximum Range" setpoints are interpreted in input types units, thus they should be re-adjusted after editing "Input Sensor Type".

Software filters can be applied to the measured input signal. Setpoints "**Software Filter Type**" and "**Software Filter Constant**" are used to configure the software filter. By default, no filter is applied to the signal. Software filtering is described in detail in section below.

The rest of the setpoints in the Input setpoint group are used to configure input related fault diagnostics and are described in section 1.4.

# 1.2. Input filtering

Measured input data from universal inputs can be filtered to form desired CAN message data. Input filters are configured with "Filter Type" and "Filter Constant" setpoints. Filters are configured for each input individually.

"Filter Type" setpoint defines the type of software filter used. Setpoint options are 'No Filtering', 'Moving Average' and 'Repeating Average'. The 'No Filtering' option applies no filtering to the measured input data. The 'Moving Average option applies the transfer function below to the measured input data, where Value<sub>N</sub> is the current value of the CAN message data, Value<sub>N-1</sub> is the previous CAN message data and Filter Constant is the value of the "Filter Constant setpoint".

# **Equation 1 - Moving Average Transfer Function:**

$$Value_N = Value_{N-1} + \frac{(Input-Value_{N-1})}{Filter Constant}$$

# **Equation 2 - Repeating Average Transfer Function:**

$$Value = \frac{\sum_{0}^{N} Input_{N}}{N}$$

The 'Repeating Average' option applies the transfer function above to the measured input data, where N is value of the "Filter Constant" setpoint. At every reading of the input value, the value is added to the sum. At every N<sup>th</sup> read, the sum is divided by N, and the result is new CAN message data. The sum is set to zero for the next read and summing is started again.

# 1.3. Output Function Blocks

The controller has two universal outputs. "**Output Type**" setpoint determines what kind of signal the output produces. Changing this setpoint causes other setpoints in the group to update to match selected type, thus the "**Output Type**" should be selected before configuring other setpoints within the setpoint group. "**Output Type**" setpoint options are listed in Table 6.

| 0  | Disabled                |
|----|-------------------------|
| 12 | Voltage 0 to 5V         |
| 13 | Voltage 0 to 10V        |
| 20 | Current 0 to 20mA       |
| 21 | Current 4 to 20mA       |
| 40 | Frequency 0 to 50kHz    |
| 50 | PWM                     |
| 60 | Digital On/Off          |
| 70 | Mixed PWM and Frequency |

Table 6 - Output Type Options for Universal Output

Voltage and current outputs are generated onboard digital to analog converters (DAC). Frequency, PWM, Digital and Mixed outputs are produced with controllers timer outputs. Signal amplitude can be selected to be either 5V of 12V with "Frequency/PWM Amplitude" setpoint.

Output signal minimum and maximum values are configured with "Output At Minimum Command" and "Output At Maximum Command" setpoints. Value range for both of the setpoints is limited by selected "Output Type".

With linear output types (all output types except 'Digital On/Off'), regardless of what type of control input is selected, the output will always respond in a linear fashion to changes in the input per Equation 3.

$$y = mx + a$$

$$m = \frac{Ymax - Ymin}{Xmax - Xmin}$$

$$a = Ymin - m * Xmin$$

**Equation 3 - Linear Slope Calculations** 

In the case of the Output Control Logic function block, X and Y are defined as

Xmin = Control Input Minimum Ymin = "Output at Minimum Command"

Xmax = Control Input Maximum Ymax = "Output at Maximum Command"

In all cases, while X-axis has the constraint that Xmin < Xmax, there is no such limitation on the Y-axis. Thus configuring "Output At Minimum Command" to be greater than "Output At Maximum Command" allows output to follow control signal inversely.

In order to prevent abrupt changes at the output due to sudden changes in the command input, the user can choose to use the independent up or down ramps to smooth out the response. The "Ramp Up" and "Ramp Down" setpoints are in milliseconds, and the step size of the output change will be determined by taking the absolute value of the output range and dividing it by the ramp time.

"Fixed Output Frequency/PWM Duty Cycle" setpoint is used to select output signal duty cycle with 'Frequency 0 to 50kHz' output type and frequency with 'PWM' output type. The value of this setpoint defaults when "Output Type" setpoint is changed.

With the 'Digital On/Off' output type, in OFF state output is 0V and in ON state 5V or 12V depending on selected amplitude. The 'Digital On/Off' output type has several associated setpoints. The "Digital Response" setpoint is used to select digital response, setpoint options are listed in Table 7.

| 0 | Normal On/Off  |  |
|---|----------------|--|
| 1 | Inverse Logic  |  |
| 2 | Latched Logic  |  |
| 3 | Blinking Logic |  |

**Table 7 – Digital Response Options** 

In a 'Normal' response, when the Control input commands the output ON, then the output will be turned ON. However, in an 'Inverse' response, the output will be ON unless the input commands the output ON, in which case it turns OFF.

The "Digital Out Delay" and "Delay Polarity" setpoints are associated with 'Normal' "Digital Response". The "Digital Out Delay" defines output state change delay in milliseconds. Setting "Digital Out Delay" to 0ms applies no state change delay. The "Delay Polarity" setpoint defines which edge the state change delay will be applied. For example, selecting 'Rising Edge' for "Delay Polarity" and setting "Digital Out Delay" value >0ms, applies defined delay when driving output signal state changes form OFF to ON.

| 0 | Rising Edge  |
|---|--------------|
| 1 | Falling Edge |

Table 8 – Delay Polarity

If a 'Latched' response is selected, the output will change state, when the input commands the state from OFF to ON.

If a 'Blinking' response is selected, the output will blink at the rate of the "Digital Blink Rate" setpoint while the input commands the output ON. When commanded OFF, the output will stay off.

The "Control Source" setpoint together with "Control Number" setpoint determine which signal is used to drive the output. For example setting "Control Source" to 'Universal Input Measured' and "Control Number" to '1', connects signal measured from Universal Input1 to the output in question. The input signal is scaled per input type range between 0 and 1 to form control signal. Outputs respond in a linear fashion to changes in control signal. If a non-digital signal is selected to drive digital output the command state will be 0 (OFF) at or below the "Output At Minimum Command", 1 (ON) at or above "Output At Maximum Command" and will not change in between those points.

The 'Mixed PWM and Frequency' output type has second control input which is selected with "Frequency Control Source" and "Frequency Control Number" setpoints. Associated "Mixed Output Frequency Min" and "Mixed Output Frequency Max" setpoints determine minimum and maximum values for the frequency control signal.

In addition to the Control input, outputs also support Enable and Override inputs.

The "Enable Source" setpoint together with "Enable Number" setpoint determine the enable signal for the output in question. The "Enable Response" setpoint is used to select how output will respond to the selected Enable signal. "Enable Response" setpoint options for the proportional output are listed in Table 9. If "Enable Source" is set to 'Contol not used', the Enable signal is interpreted to be ON. If a non-digital signal is selected as Enable signal the signal is interpreted as shown in Figure 3.

| 0 | Enable When On, Else Shutoff     |
|---|----------------------------------|
| 1 | Enable When On, Else Rampoff     |
| 2 | Enable When Off, Else Shutoff    |
| 3 | Enable When Off, Else Rampoff    |
| 4 | Enable When On, Else Ramp To Min |
| 5 | Enable When On, Else Ramp To Max |

**Table 9 – Enable Response Options** 

Override input allows the output drive to be configured to go to a default value in the case of the override input being engaged/disengaged, depending on the logic selected in "Override Response", presented on Table 10. When active, the output will be driven to the value in "Output at Override Command" regardless of the value of the Control input. The "Override Source" and "Override Number" together determine the Override input signal.

| 0 | Override When On  |
|---|-------------------|
| 1 | Override When Off |

Table 10 - Override Response Options

If a fault is detected in any of the active inputs (Control/Enable/Override) the output will respond per "Control Fault Response" setpoint as outlined in Table 11. Fault Value is defined by "Output in Fault Mode" setpoint value, which is interpreted in selected output units.

| 0 | Shutoff Output    |
|---|-------------------|
| 1 | Apply Fault Value |
| 2 | Hold Last Value   |

**Table 11 – Fault Response Options** 

Another fault response that can be enabled is that a power supply over voltage or under voltage will automatically disable ALL outputs. Note: this setpoint is associated with the **Power Supply Diag** function block. Also, if the **Over Temperature Diag** function block is enabled, then a microprocessor over-temperature reading disables all the outputs until it has cooled back to the operating range.

Fault detection is available all output types. A feedback signal is measured and compared to desired output current value. Fault detection and associated setpoints are presented in section 1.4.

# 1.4. Diagnostic Function Blocks

The 2In2Out controller supports diagnostic messaging. DM1 message is a message, containing Active Diagnostic Trouble Codes (DTC) that is sent to the J1939 network in case a fault has been detected. A Diagnostic Trouble Code is defined by the J1939 standard as a four-byte value.

In addition to supporting the DM1 message, the following are supported:

| SPN  | Suspect Parameter Number                    | (user defined)           |                      |
|------|---------------------------------------------|--------------------------|----------------------|
| FMI  | Failure Mode Identifier                     | (see Table 13 and Table  | · 14)                |
| CM   | Conversion Method                           | (always set to 0)        |                      |
| OC   | Occurrence Count                            | (number of times the fau | ılt has happened)    |
| DM2  | Previously Active Diagnostic Tr             | ouble Codes              | Sent only on request |
| DM3  | Diagnostic Data Clear/Reset of              | Previously Active DTCs   | Done only on request |
| DM11 | Diagnostic Data Clear/Reset for Active DTCs |                          | Done only on request |

Fault detection and reaction is a standalone functionality that can be configured to monitor and report diagnostics of various controller parameters. The 2In2Out controller supports 16 Diagnostics Definitions, each freely configurable by the user.

By default, the monitoring of operating voltage, CPU temperature and receive message timeouts is configured to diagnostics blocks 1, 2 and 3., In case any of these three diagnostics blocks are needed for some other use, the default settings can be adjusted by the user to suit the application.

There are 4 fault types that can be used, "Minimum and maximum error", "Absolute value error", "State error" and "Double minimum and maximum error".

**Minimum and maximum error** has two thresholds, "MIN Shutdown" and "MAX Shutdown" that have configurable, independent diagnostics parameters (SPN, FMI, Generate DTCs, delay before flagging status). In case the parameter to monitor stays between these two thresholds, the diagnostic is not flagged.

**Absolute value error** has one configurable threshold with configurable parameters. In case the parameter to monitor stays below this threshold, the diagnostic is not flagged.

**State error** is similar to the Absolute value error, the only difference is that State error does not allow the user to specify specific threshold values; thresholds '1' and '0' are used instead. This is ideal for monitoring state information, such as received message timeouts.

**Double minimum and maximum error** lets user to specify four thresholds, each with independent diagnostic parameters. The diagnostic status and threshold values is determined and expected as show in Figure 2 below.

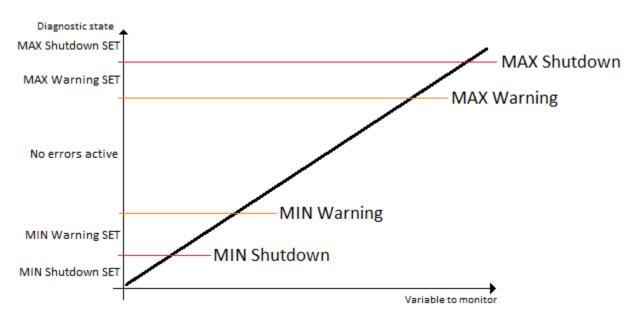

Figure 2 – Double Minimum and Maximum Error Thresholds

In case any of the Diagnostics blocks is configured to monitor Output Current Feedback, there is an internal error status flag maintained automatically for that particular output. This internal flag can be used for driving the particular output to a specified state in case of diagnostic event using Proportional Current Output setpoints "Control Fault Response", "Output in Fault Mode" and "Fault Detection Enabled".

There is also built in error status flags for power supply and CPU temperature monitoring. In case any of the diagnostics blocks is measuring these two parameters, the corresponding internal error status flags can be used for shutting down the unit in case of failure. The setpoints "Power Fault Disables Outputs" and "Over Temperature Shutdown" can be used for enabling the shutdown of the unit (shutdown == output driving is turned off).

In addition, the CAN bus condition is monitored, and the outputs are shutdown, if CAN bus disconnection is detected. Setting "CAN Bus Fault Disables Outputs" setpoint to FALSE enables outputs regardless of the CAN bus condition.

While there are no active DTCs, The Dual Channel Universal Signal Converter will send "No Active Faults" message. If desired, "No Active Faults" messages can be stopped by setting "**Send empty DM1 messages**" to FALSE. If a previously inactive DTC becomes active, a DM1 will be sent immediately to reflect this. As soon as the last active DTC goes inactive, a DM1 indicating that there are no more active DTCs will be sent.

If there is more than one active DTC at any given time, the regular DM1 message will be sent using a multipacket message to the Requester Address using the Transport Protocol (TP).

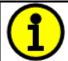

At power up, the DM1 message will not be broadcasted until after 5 second delay. This is done to prevent any power up or initialization conditions from being flagged as an active error on the network.

When the fault is linked to a DTC, a non-volatile log of the occurrence count (OC) is kept. As soon as the controller detects a new (previously inactive) fault, it will start decrementing the "**Delay before Event is flagged**" timer for that Diagnostic function block. If the fault has remained present during the delay time, then the controller will set the DTC to active, and will increment the OC in the log. A DM1 will immediately be generated that includes the new DTC. The timer is provided so that intermittent faults do not overwhelm the network as the fault comes and goes, since a DM1 message would be sent every time the fault shows up or goes away.

By default, the fault flag is cleared when error condition that has caused it goes away. The DTC is made Previously Active and is it is no longer included in the DM1 message. To identify a fault having happened, even if the condition that has caused is one away, the "**Event Cleared only by DM11**" setpoint can be set to '*True*'. This configuration enables DTC to stay Active, even after the fault flag has been cleared, and be included in DM1 message until a Diagnostic Data Clear/Reset for Active DTCs (DM11) has been requested.

As defined by J1939 Standard the first byte of the DM1 message reflects the Lamp status. "Lamp Set by Event" setpoint determines the lamp type set in this byte of DTC. "Lamp Set by Event" setpoint options are listed in Table 12. By default, the 'Amber, Warning' lamp is typically the one set be any active fault.

| 0 | Protect       |
|---|---------------|
| 1 | Amber Warning |
| 2 | Red Stop      |
| 3 | Malfunction   |

Table 12 - Lamp Set by Event in DM1 Options

"SPN for Event" defines suspect parameter number used as part of DTC. The default value zero is not allowed by the standard, thus no DM will be sent unless "SPN for Event" in is configured to be different from zero. It is user's responsibility to select SPN that will not violate J1939 standard. When the "SPN for Event" is changed, the OC of the associated error log is automatically reset to zero.

| 0  | Data Valid But Above Normal Operational Range - Most Severe Level |
|----|-------------------------------------------------------------------|
| 1  | Data Valid But Below Normal Operational Range - Most Severe Level |
| 2  | Data Intermittent                                                 |
| 3  | Voltage Above Normal, Or Shorted To High Source                   |
| 4  | Voltage Below Normal, Or Shorted To Low Source                    |
| 5  | Current Below Normal Or Open Circuit                              |
| 6  | Current Above Normal Or Grounded Circuit                          |
| 7  | Mechanical Error                                                  |
| 8  | Abnormal Frequency Or Pulse Width Or Period                       |
| 9  | Abnormal Update Rate                                              |
| 10 | Abnormal Rate Of Change                                           |
| 11 | Root Cause Not Known                                              |
| 12 | Bad Component                                                     |
| 13 | Out Of Calibration                                                |
| 14 | Special Instructions                                              |
| 15 | Data Valid But Above Normal Operating Range – Least Severe Level  |
|    |                                                                   |

| 16 | Data Valid But Above Normal Operating Range – Moderately Severe Level |
|----|-----------------------------------------------------------------------|
| 17 | Data Valid But Below Normal Operating Range – Least Severe Level      |
| 18 | Data Valid But Below Normal Operating Range – Moderately Severe Level |
| 19 | Network Error                                                         |
| 20 | Data Drifted High                                                     |
| 21 | Data Drifted Low                                                      |
| 31 | Condition Exists                                                      |

Table 13 - FMI for Event Options

Every fault has associated a default FMI with them. The used FMI can be configured with "FMI for Event" setpoint, presented in Table 13. When an FMI is selected from Low Fault FMIs in Table 14 for a fault that can be flagged either high or low occurrence, it is recommended that the user would select the high occurrence FMI from the right column of Table 14. There is no automatic setting of High and Low FMIs in the firmware, the user can configure these freely.

| Low Fault FMIs                               | High Fault FMIs                            |
|----------------------------------------------|--------------------------------------------|
| FMI=1, Data Valid But Below Normal Operation | FMI=0, Data Valid But Above Normal         |
| Range – Most Severe Level                    | Operational Range – Most Severe Level      |
| FMI=4, Voltage Below Normal, Or Shorted to   | FMI=3, Voltage Above Normal, Or Shorted To |
| Low Source                                   | High Source                                |
| FMI=5, Current Below Normal Or Open Circuit  | FMI=6, Current Above Normal Or Grounded    |
|                                              | Circuit                                    |
| FMI=17, Data Valid But Below Normal          | FMI=15, Data Valid But Above Normal        |
| Operating Range – Least Severe Level         | Operating Range – Least Severe Level       |
| FMI=18, Data Valid But Below Normal          | FMI=16, Data Valid But Above Normal        |
| Operating Level – Moderately Severe Level    | Operating Range – Moderately Severe Level  |
| FMI=21, Data Drifted Low                     | FMI=20, Data Drifted High                  |

Table 14 - Low Fault FMIs and corresponding High Fault FMIs

### 1.5. PID Control Function Block

The PID Control function block is an independent logic block, but it is normally intended to be associated with proportional output control blocks described earlier. When the "Control Source" for an output has been setup as a 'PID Function Block', the command from the selected PID block drives the physical output on the 2In2Out Controller.

The "PID Target Command Source" and "PID Target Command Number" setpoints determine control input and the "PID Feedback Input Source" and "PID Feedback Input Number" setpoints determine the established the feedback signal to the PID function block. The "PID Response Profile" will use the selected inputs as per the options listed in Table 15. When active, the PID algorithm will be called every "PID Loop Update Rate" in milliseconds.

| 0 | Single Output        |  |
|---|----------------------|--|
| 1 | Setpoint Control     |  |
| 2 | On When Over Target  |  |
| 3 | On When Below Target |  |

Table 15 - PID Response Options

When a 'Single Output' response is selected, the Target and Feedback inputs do not have to share the same units. In both cases, the signals are converted to a percentage values based on the minimum and maximum values associated with the source function block.

For example, a CAN command could be used to set the target value, in which case it would be converted to a percentage value using "Receive Data Min" and "Receive Data Max" setpoints in the appropriate 'CAN Receive X' function block. The closed-loop feedback signal (i.e. a 0-5V input) could be connected to 'Universal Input 1' and selected as the feedback source. In this case the value of the input would be converted to a percentage based on the "Minimum Range" and "Maximum Range" setpoints in the input block. The output of the PID function would depend on the difference between the commanded target and the measured feedback as a percentage of each signals range. In this mode, the output of the block would be a value from -100% to 100%.

When a 'Setpoint Control' response is selected, the "PID Target Command Source" automatically gets updated to 'Control Constant Data' and cannot be changed. The value set in the associated constant in the Constant Data List function block becomes the desired target value. In this case, both the target and the feedback values are assumed to be in same units and range. The minimum and maximum values for the feedback automatically become the constraints on the constant target. In this mode, the output of the block would be a value from 0% to 100%.

For example, if the feedback was setup as a 4-20mA input, a "**Constant Value X**" setpoint set to 14.2 would automatically be converted to 63.75%. The PID function would adjust the output as needed to have the measured feedback to maintain that target value.

The last two response options, 'On When Over Target' and 'On When Under Target', are designed to allow the user to combine the two proportional outputs as a push-pull drive for a system. Both outputs must be setup to use the same control input (linear response) and feedback signal in order to get the expected output response. In this mode, the output would be between 0% to 100%.

In Order to allow the output to stabilize, the user can select a non-zero value for "**PID Delta Tolerance**". If the absolute value of  $Error_K$  is less than this value,  $Error_K$  in the formula below will be set to zero.

The PID algorithm used is shown below, where G, Ki, Ti, Kd, Td and Loop\_Update\_Rate are configurable parameters.

$$PIDOutput_k = P_k + I_k + D_k$$
 $P_k = P\_Gain * Error_k$ 
 $I_k = I\_Gain * ErrorSum_k$ 
 $D_k = D\_Gain * (Error_k - Error_{k-1})$ 
 $Error_k = Target - Feedback$ 
 $ErrorSum_k = ErrorSum_{k-1} + Error_k$ 
 $P\_Gain = G$ 
 $I\_Gain = G * Ki * T/Ti$  (Note: If Ti is zero, I\\_Gain = 0)

$$D\_Gain = G * Kd * Td/T$$

$$T = Loop\_Update\_Rate * 0.001$$

# **Equation 4 - PID Control Algorithm**

Each system will have to be turned for the optimum output response. Response times, overshoots and other variables will have to be decided by the customer using an appropriate PID tuning strategy. Axiomatic is not responsible for tuning the control system.

### 1.6. Lookup Table Function Block

Lookup Tables are used to give output response up to 10 slopes per input. If more than 10 slopes are required, A Programmable Logic Block can be used to combine up to three tables to get 30 slopes as described in Section 1.7.

Lookup tables have two differing modes defined by "**X-Axis Type**" setpoint, given in Table 16. Option '0 – Data Response' is the normal mode where block input signal is selected with the "**X-Axis Source**" and "**X-Axis Number**" setpoints and X values present directly input signal values. With option '1 – Time Response' the input signal is time and X values present time in milliseconds. And selected input signal is used as digital enable.

| 0 | Data Response |
|---|---------------|
| 1 | Time Response |

Table 16 - X-Axis Type Options

The slopes are defined with (x, y) points and associated point response. X value presents input signal value and Y value corresponding Lookup Table output value. "PointN – Response" setpoint defines type of the slope from preceding point to the point in question. Response options are given in Table 17. 'Ramp To' gives a linearized slope between points, whereas 'Jump to' gives a point to point response, where any input value between  $X_{N-1}$  and  $X_N$  will result Lookup Table output being  $Y_N$ . "Point0 – Response" is always 'Jump To' and cannot be edited. Choosing 'Ignored' response causes associated point and all the following points to be ignored.

| 0 | Ignore  |
|---|---------|
| 1 | Ramp To |
| 2 | Јитр То |

Table 17 - PointN - Response Options

The X values are limited by minimum and maximum range of the selected input source if the source is one of the Input Blocks or a Math Function Block. For the fore mentioned sources X-Axis data will be redefined when ranges are changed, therefore inputs should be adjusted before changing X-Axis values. For other sources Xmin and Xmax are -100000 and 1000000. The X-Axis is constraint to be in rising order, thus value of the next index is greater than or equal to preceding one. Therefore, when adjusting the X-Axis data, it is recommended that X<sub>10</sub> is changed first, then lower indexes in descending order.

$$Xmin \le X_0 \le X_1 \le X_2 \le X_3 \le X_4 \le X_5 \le X_6 \le X_7 \le X_8 \le X_9 \le X_{10} \le Xmax$$

The Y-Axis has no constraints on the data it presents, thus inverse, decreasing, increasing or other response can be easily established. The Smallest of the Y-Axis values is used as Lookup Table output min and the largest of the Y-Axis values is used as Lookup Table output max (i.e. used as Xmin and Xmax values in linear calculation, Section 1.3). Ignored points are not considered for min and max values.

# 1.7. Programmable Logic Function Block

The Programmable Logic Function Block is very powerful tool. A Programmable Logic can be linked to up to three Lookup Tables, any of which would be selected only under given conditions. Thus, output of a Programmable Logic at any given time will be the output of the Lookup Table selected by defined logic. Therefore, up to three different responses to the same input, or three different responses to different inputs, can become the input to another function block.

In order to enable any one of the Programmable Logic blocks, the "**Programmable Logic Enabled**" setpoint must be set to '*True*'. By default, all Logic blocks are disabled.

The three associated tables are selected by setting "**Table X – Lookup Table Block Number**" setpoint to desired Lookup Table number, for example selecting 1 would set Lookup Table 1 as TableX.

For each TableX there are three conditions that define the logic to select the associated Lookup Table as Logic output. Each condition implements function *Argument1 Operator Argument2* where Operator is logical operator defined by setpoint "Table X – Condition Y, Operator". Setpoint options are listed in Table 18. Condition arguments are selected with "Table x – Condition Y, Argument Z Source" and "Table x – Condition Y, Argument Z Number" setpoints. If '0 – Control not Used' option is selected as "Table x – Condition Y, Argument Z Source" the argument is interpreted as 0.

| 0 | =, Equal                  |
|---|---------------------------|
| 1 | !=, Not Equal             |
| 2 | >, Greater Than           |
| 3 | >=, Greater Than or Equal |
| 4 | <, Less Than              |
| 5 | <=, Less Than or Equal    |

Table 18 – Table X – Condition Y, Operator Options

The three conditions are evaluated and if the result satisfies logical operation defined with "**Table X** – **Conditions Logical Operator**" setpoint, given in Table 19, the associated Lookup Table is selected as output of the Logical block. Option '*0* – *Default Table*' selects associated Lookup Table in all conditions.

| 0 | Default Table (Table1)  |
|---|-------------------------|
| 1 | Cnd1 And Cnd2 And Cnd3  |
| 2 | Cnd1 Or Cnd2 Or Cnd3    |
| 3 | (Cnd1 And Cnd2) Or Cnd3 |
| 4 | (Cnd1 Or Cnd2) And Cnd3 |

Table 19 – Table X – Conditions Logical Operator Options

The three logical operations are evaluated in order and the first to satisfy gets selected, thus if Table1 logical operation is satisfied, the Lookup Table associated with Table1 gets selected regardless of two other logical operations. In addition, if none of the logical operations is satisfied the Lookup Table associated with Table1 gets selected.

### 1.8. Math Function Block

There are four mathematical function blocks that allow the user to define basic algorithms. A math function block can take up to five input signals. Each input is then scaled according to the associated limit and scaling setpoints.

Inputs are converted into percentage value based on the "Function X Input Y Minimum" and "Function X Input Y Maximum" values selected. For additional control the user can also adjust the "Function X Input Y Scaler". By default, each input has a scaling 'weight' of 1.0 However, each input can be scaled from -1.0 to 1.0 as necessary before it is applied in the function.

For example, in the case where the user may want to combine two inputs such that a joystick (Input 1) is the primary control of an output, but the speed can be incremented or decremented based on a potentiometer (Input 2), it may be desired that 75% of the scale is controlled by the joystick position, while the potentiometer can increase or decrease the min/max output by up to 25%. In this case, Input 1 would be scaled with 0.75, while Input 2 uses 0.25. The resulting addition will give a command from 0 to 100% based on the combined positions of both inputs.

A mathematical function block includes four selectable functions, which each implements equation A operator B, where A and B are function inputs and operator is function selected with setpoint "Math function X Operator". Setpoint options are presented in Table 20. The functions are connected together, so that result of the preceding function goes into Input A of the next function. Thus Function 1 has both Input A and Input B selectable with setpoints, where Functions 2 to 4 have only Input B selectable. Input is selected by setting "Function X Input Y Source" and "Function X Input Y Number". If "Function X Input B Source" is set to 0 'Control not used' signal goes through function unchanged.

 $Math\ Block\ Output = \Big( \big( (A1\ op1\ B1)op2\ B2 \big)op3\ B3 \, \Big) op4\ B4$ 

| 0  | =, True when InA equals InB                            |
|----|--------------------------------------------------------|
| 1  | !=, True when InA not equal InB                        |
| 2  | >, True when InA greater than InB                      |
| 3  | >=, True when InA greater than or equal InB            |
| 4  | <, True when InA less than InB                         |
| 5  | <=, True when InA less than or equal InB               |
| 6  | OR, True when InA or InB is True                       |
| 7  | AND, True when InA and InB are True                    |
| 8  | XOR, True when either InA or InB is True, but not both |
| 9  | +, Result = InA plus InB                               |
| 10 | -, Result = InA minus InB                              |
| 11 | x, Result = InA times InB                              |
| 12 | /, Result = InA divided by InB                         |
| 13 | MIN, Result = Smallest of InA and InB                  |
| 14 | MAX, Result = Largest of InA and InB                   |

**Table 20 – Math function X Operator Options** 

For logic operations (6, 7, 8) scaled input greater or equal to 1 is treated as TRUE. For logic operations (0 to 8), the result of the function will always be 0 (FALSE) of 1 (TRUE). For the

arithmetic functions (9 to 14), it is recommended to scale the data such that the resulting operation will not exceed full scale (0 to 100%) and saturate the output result.

When dividing, a zero divider will always result in a 100% output value for the associated function.

Lastly the resulting mathematical calculation, presented as a percentage value, can be scaled into the appropriate physical units using the "Math Output Minimum Range" and "Math Output Maximum Range" setpoints. These values are also used as the limits when the Math Function I selected as the input source for another function block.

### 1.9. DTC React

The DTC React function block is a very simple function which will allow a received DTC, sent from another ECU on a DM1 message, to disable an output or be used as input to another type of logic block. Up to five SPN/FMI combinations can be selected.

Should a DM1 message be received with the SPN/FMI combination defined, the corresponding DTC State will be set to ON. Once ON, if the same SPN/FMI combination has not been received again after 3 seconds, the DTC State will be reset to OFF.

The DTC could be used as a digital input for any function block as appropriate.

### 1.10. CAN Transmit Message Function Block

The CAN Transmit function block is used to send any output from another function block (i.e. input, CAN receive) to the J1939 network. The 2ln2Out has eight CAN Transmit Messages and each message has four completely user defined signals.

# 1.10.1. CAN Transmit Message Setpoints

Each CAN Transmit Message setpoint group includes setpoints that effect the whole message and are thus mutual for all signals of the message. These setpoints are presented in this section. The setpoints that configure an individual signal are presented in next section.

The "Transmit PGN" setpoint sets PGN used with the message. User should be familiar with the SAE J1939 standard, and select values for PGN/SPN combinations as appropriate from section J1939/71.

"Repetition Rate" setpoint defines the interval used to send the message to the J1939 network. If the "Repetition Rate" is set to zero, the message is disabled unless it shares its PGN with another message. In case of a shared PGN repetition rate of the LOWEST numbered message are used to send the message 'bundle'.

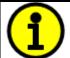

At power up, transmitted message will not be broadcasted until after a 5 second delay. This is done to prevent any power up or initialization conditions from creating problems on the network.

By default, all messages are sent on Proprietary B PGNs as broadcast messages. Thus "**Transmit Message Priority**" is always initialized to 6 (low priority) and the "**Destination Address**" setpoint is not used. This setpoint is only valid when a PDU1 PGN has been selected, and it can be set either to the Global Address (0xFF) for broadcasts, or sent to a specific address as setup by the user.

### 1.10.2. CAN Transmit Signal Setpoints

Each CAN transmit message has four associated signals, which define data inside the Transmit message. "Control Source" setpoint together with "Control Number" setpoint define the signal source of the message. "Control Source" and "Control Number" options are listed in Table 21. Setting "Control Source" to 'Control Not Used' disables the signal.

"Transmit Data Size" setpoint determines how many bits signal reserves from the message. "Transmit Data Index in Array" determines in which of 8 bytes of the CAN message LSB of the signal is located. Similarly, "Transmit Bit Index in Byte" determines in which of 8 bits of a byte the LSB is located. These setpoints are freely configurable, thus it is the User's responsibility to ensure that signals do not overlap and mask each other.

"Transmit Data Resolution" setpoint determines the scaling done on the signal data before it is sent to the bus. "Transmit Data Offset" setpoint determines the value that is subtracted from the signal data before it is scaled. Offset and Resolution are interpreted in units of the selected source signal.

### 1.11. CAN Receive Function Block

The CAN Receive function block is designed to take any SPN from the J1939 network, and use it as an input to another function block (i.e. Outputs).

The "Receive Message Enabled" is the most important setpoint associated with this function block and it should be selected first. Changing it will result in other setpoints being enabled/disabled as appropriate. By default, ALL receive messages are disabled.

Once a message has been enabled, a Lost Communication fault will be flagged if that message is not received off the bud within the "**Receive Message Timeout**" period. This could trigger a Lost Communication event as described in section 1.4. In order to avoid timeouts on a heavily saturated network, it is recommended to set the period at least three times longer than the expected update rate. To disable the timeout feature, simply set this value to zero, in which case the received message will never trigger a Lost Communication fault.

By default, all control messages are expected to be sent to the Dual Channel Universal Signal Converter on Proprietary B PGNs. However, should a PDU1 message be selected, the Dual Channel Universal Signal Converter Output Controller can be setup to receive it from any ECU by setting the "Specific Address that sends the PGN" to the Global Address (0xFF). If a specific address is selected instead, then any other ECU data on the PGN will be ignored.

The "Receive Data Size", "Receive Data Index in Array (LSB)", "Receive Bit Index in Byte (LSB)", "Receive Resolution" and "Receive Offset" can all be used to map any SPN supported by the J1939 standard to the output data of the Received function block.

As mentioned earlier, a CAN receive function clock can be selected as the source of the control input for the output function blocks. When this is case, the "Received Data Min (Off Threshold)" and "Received Data Max (On Threshold)" setpoints determine the minimum and maximum values of the control signal. As the names imply, they are also used as the On/Off thresholds for digital output types. These values are in whatever units the data is AFTER the resolution and offset is applied to CAN receive signal.

The Dual Channel Universal Signal Converter I/O supports up to eight unique CAN Receive Messages. Defaults setpoint values are listed in section 3.10.

### 1.12. Available Control Sources

Many of the Function Blocks have selectable input signals, which are determined with "[Name] Source" and "[Name] Number" setpoints. Together, these setpoints uniquely select how the I/O of the various function blocks are linked together. "[Name] Source" setpoint determines the type of the source and "[Name] Number" selects the actual source if there is more than one of the same type. Available "[Name] Source" options and associated "[Name] Number" ranges are listed in Table 21. All sources, except "CAN message reception timeout", are available for all blocks, including output control blocks and CAN Transmit messages. Thought input Sources are freely selectable, not all options would make sense for any particular input, and it is up to the user to program the controller in a logical and functional manner.

| Sources                        | Number Range | Notes                                                                                                    |
|--------------------------------|--------------|----------------------------------------------------------------------------------------------------|
| 0: Control Not Used            | N/A          | When this is selected, it disables all other setpoints associated with the signal in question.                   |
| 1: Received CAN Message        | 1 to 8       | User must enable the function block, as it is disabled by default.                                               |
| 2: Universal Input Measured    | 1 to 2       |                                                                                                    |
| 3: PID Function Block          | 1 to 2       | User must enable the function block, as it is disabled by default.                                               |
| 4: Lookup Table                | 1 to 8       |                                                                                                    |
| 5: Programmable Logic<br>Block | 1 to 4       | User must enable the function block, as it is disabled by default.                                               |
| 6: Math Function Block         | 1 to 4       | User must enable the function block, as it is disabled by default.                                               |
| 7: Control Constant Data       | 1 to 15      | 1 = FALSE, 2 = TRUE,<br>3 to 15 = User Selectable                                                                |
| 8: Diagnostic Trouble Code     | 1 to 5       | Will only be valid if the corresponding DTC has a non-zero SPN                                                   |
| 9: Inching Control             | N/A          | User must enable the function block, as it is disabled by default.                                               |
| 10: Output Target Value        | 1 to 2       | Can be mapped to a CAN Transmit Message.                                                                         |
| 11: Output Feedback            | 1 to 2       | Measured output feedback,<br>used in Output Diagnostics,<br>can be mapped to a CAN Transmit Message.             |
| 12: Power Supply Measured      | N/A          | Measured power supply value in Volts, used in Power Supply Diagnostics, can be mapped to a CAN Transmit Message. |

| 13: Processor Temperature | N/A | Measured processor temperature in °C, used in |
|---------------------------|-----|-----------------------------------------------|
| Measured                  |     | Over Temperature Diagnostics,                 |
|                           |     | can be mapped to a CAN Transmit Message.      |
| 14: CAN Reception Timeout | N/A | Only available in Diagnostic Blocks.          |

Table 21 - Available Control Sources and Numbers

If a non-digital signal is selected to drive a digital input, the signal is interpreted to be OFF at or below the minimum of selected source and ON at or above the maximum of the selected source, and it will not change in between those points. Thus, analog to digital interpretation has a built in hysteresis defined by minimum and maximum of the selected source, as shown in Figure 3. For example, Universal Input signal is interpreted to be ON at or above "Maximum Range" and OFF at or below "Minimum Range".

Control Constant Data has no unit nor minimum and maximum assigned to it, thus user has to assign appropriate constant values according to intended use.

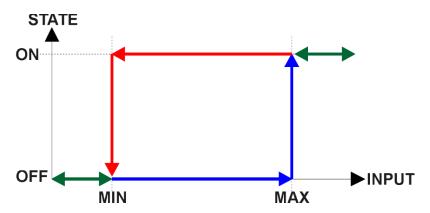

Figure 3 - Analog source to Digital input

# 1.13. Inching Control Block

The Inching Control Block provides fast and easy setup to control output with dual input. The Inching Control Block has two selectable inputs: Increasing Input, selected with "IncInput Source" and "IncInput Number" setpoints, and Decreasing Input, selected with "DecInput Source" and "DecInput Number" setpoints. Both inputs of the block are digital, thus when a non-digital signal is selected as an input it is interpreted in a manner described in section 1.12.

The Control implements a xor logic, where output value increases when incrementing input is ON, decreases when decreasing input is ON and is held in current value while both inputs are ON or OFF, as shown in Table 22. Output of the control block is a value between 0 and 100 (%).

| Increasing Input | Decreasing Input | Output |
|------------------|------------------|--------|
| OFF              | OFF              | HOLD   |

| ON  | OFF | INCREASE |  |  |
|-----|-----|----------|--|--|
| OFF | ON  | DECREASE |  |  |
| ON  | ON  | HOLD     |  |  |

**Table 22 – Inching Control Logic** 

Each input has a selectable mode that defines how the control block output responses when an input is ON. In 'Ramp' mode the output continuously ramps increasing towards maximum (100) or ramps decreasing towards minimum (0), while an input signal is ON. In 'Notch' mode the output increases by a set notch value, or decreases by a set notch value, when an input signal state changes from OFF to ON. The modes are selected with "Inc Response" and "Dec Response" setpoints. Ramp times are defined with setpoints "Inc Ramp" and "Dec Ramp". And notch values are set with "Inc Notch" and "Dec Notch" setpoints.

| 0 | Ramp  |
|---|-------|
| 1 | Notch |

Table 23 - Inc Response and Dec Response Options

After a power cycle, enabled Inching Control Block output holds the value set with "**Start Value**" setpoint until input turns ON.

### 2. OVERVIEW OF J1939 FEATURES

The software was designed to provide flexibility to the user with respect to messages sent from the ECU by providing:

- Configurable ECU Instance in the NAME (to allow multiple ECUs on the same network)
- Configurable Input Parameters
- Configurable PGN and Data Parameters
- Configurable Diagnostic Messaging Parameters, as required
- Diagnostic Log, maintained in non-volatile memory

# 2.1. Introduction to Supported Messages

The ECU is compliant with the standard SAE J1939, and supports following PGNs from the standard.

| • | Request                                    |      | 59904 | 0x00EA00 |
|---|--------------------------------------------|------|-------|----------|
| • | Acknowledgement                            |      | 59392 | 0x00E800 |
| • | Transport Protocol – Connection Management |      | 60416 | 0x00EC00 |
| • | Transport Protocol – Data Transfer Message |      | 60160 | 0x00EB00 |
| • | Proprietary B                              | from | 65280 | 0x00FF00 |
|   |                                            | to   | 65535 | 0x00FFFF |
|   |                                            | to   | 65535 | 0x00FFFF |

# From J1939-73 - Diagnostics

| • | DM1 – Active Diagnostic Trouble Codes                        | 65226 | 0x00FECA |
|---|--------------------------------------------------------------|-------|----------|
| • | DM2 – Previously Active Diagnostic Trouble Codes             | 65227 | 0x00FECB |
| • | DM3 – Diagnostic Data Clear/Reset for Previously Active DTCs | 65228 | 0x00FECC |
| • | DM11 – Diagnostic Data Clear/Reset for Active DTCs           | 65235 | 0x00FED3 |
| • | DM14 – Memory Access Request                                 | 55552 | 0x00D900 |
| • | DM15 – Memory Access Response                                | 55296 | 0x00D800 |
| • | DM16 – Binary Data Transfer                                  | 55040 | 0x00D700 |

### From J1939-81 – Network Management

| • | Address Claimed/Cannot Claim | 60928 | 0x00EE00 |
|---|------------------------------|-------|----------|
| • | Commanded Address            | 65240 | 0x00FED8 |

### From J1939-71 – Vehicle Application Layer

| • | ECU Identification Information | 64965 | 0x00FDC5 |
|---|--------------------------------|-------|----------|
| • | Software Identification        | 65242 | 0x00FEDA |
| • | Component Identification       | 65259 | 0x00FEEB |

None of the application layer PGNs are supported as part of the default configurations, but they can be selected as desired for transmit function blocks.

Setpoints are accessed using standard Memory Access Protocol (MAP) with proprietary addresses. The Axiomatic Electronic Assistant (Axiomatic EA) allows for quick and easy configuration of the unit over CAN network.

# 2.2. NAME, Address and Identification Information

The 2In2Out Controller has the following default for the J1939 NAME. The user should refer to the SAE J1939/81 standard for more information on these parameters and their ranges.

| Arbitrary Address | Yes                                                             |
|-------------------|-----------------------------------------------------------------|
| Capable           |                                                                 |
| Industry Group    | 0, Global                                                       |
| Vehicle System    | 0                                                               |
| Instance          |                                                                 |
| Vehicle System    | 0, Non-specific system                                          |
| Function          | 125, Axiomatic I/O Controller                                   |
| Function Instance | 21, Axiomatic AX130520                                          |
| ECU Instance      | 0, First Instance                                               |
| Manufacture Code  | 162, Axiomatic Technologies                                     |
| Identity Number   | Variable, uniquely assigned during factory programming for each |
|                   | ECU                                                             |

The ECU Instance is a configurable setpoint associated with the NAME. Changing this value will allow multiple ECUs of this type to be distinguishable from one another when they are connected on the same network.

The default value of the "ECU Address" setpoint is 128 (0x80), which is the preferred starting address for self-configurable ECUs as set by the SAE in J1939 tables B3 and B7. The Axiomatic EA will allow the selection of any address between 0 and 253. *It is user's responsibility to select an address that complies with the standard*. The user must also be aware that since the unit is arbitrary address capable, if another ECU with a higher priority NAME contends for the selected address, the 2ln2Out Controller will continue select the next highest address until it finds one that it can claim. See J1939/81 for more details about address claiming.

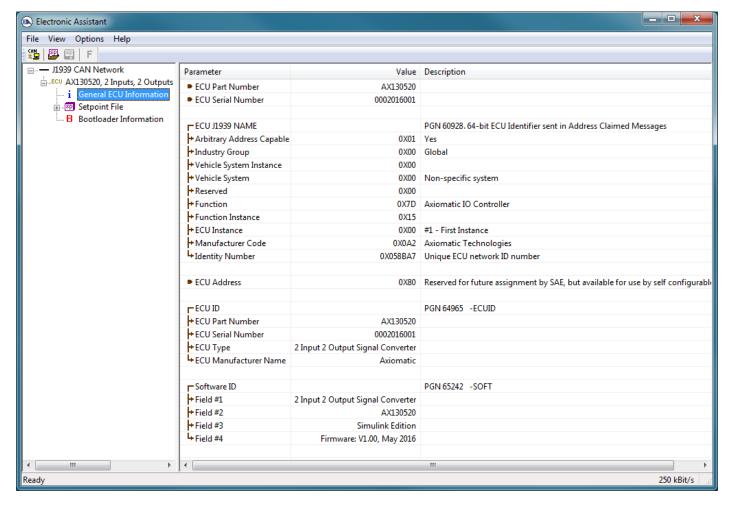

Figure 4 - General ECU Information

### **ECU Identification Information**

| PGN 64965                      |          | ECU Identification Information               | -ECUID |
|--------------------------------|----------|----------------------------------------------|--------|
| Transmission Repetition Rate:  |          | On request                                   |        |
| Data Length:                   |          | Variable                                     |        |
| Extended Data Page: Data Page: |          | 0                                            |        |
| PDU Format:                    |          | 253                                          |        |
| PDU Specific:                  |          | 197 PGN Supporting Information:              |        |
| Default Priority:              |          | 6                                            |        |
| Parameter Group Number:        |          | 64965 (0x00FDC5)                             |        |
| Start Position                 | Length   | Parameter Name                               | SPN    |
| а                              | Variable | ECU Part Number, Delimiter (ASCII "*")       | 2901   |
| b Variable                     |          | ECU Serial Number, Delimiter (ASCII "*")     | 2902   |
| c Variable                     |          | ECU Location, Delimiter (ASCII "*")          | 2903   |
| d Variable                     |          | ECU Type, Delimiter (ASCII "*")              | 2904   |
| е                              | Variable | ECU Manufacturer Name, Delimiter (ASCII "*") | 4304   |
| (a)*(b)*(c)*(d)*(e)*           |          |                                              |        |

### Software Identifier

| PGN 65242                     | N 65242 Software Identification |                                                   | -SOFT |
|-------------------------------|---------------------------------|---------------------------------------------------|-------|
| Transmission Repetition Rate: |                                 | On request                                        |       |
| Data Length:                  |                                 | Variable                                          |       |
| Extended Data Page:           |                                 | 0                                                 |       |
| Data Page:                    |                                 | 0                                                 |       |
| PDU Format:                   |                                 | 254                                               |       |
| PDU Specific:                 |                                 | 218 PGN Supporting Information:                   |       |
| Default Priority:             |                                 | 6                                                 |       |
| Parameter Group Number:       |                                 | 65242 (0x00FEDA)                                  |       |
| Start Position                | Length                          | Parameter Name                                    | SPN   |
| 1                             | 1 Byte                          | Number of software identification fields          | 965   |
| 2-n Variable                  |                                 | Software identification(s), Delimiter (ASCII "*") | 234   |

Byte 1 is set to 5, and the identification fields are as follows.

# (Part Number)\*(Version)\*(Date)\*(Owner)\*(Description)

The Axiomatic EA shows all this information in "General ECU Information", as shown in Figure 4.

Note: The information provided in the Software ID is available for any J1939 service tool which supports the PGN -SOFT

# **Component Identification**

| PGN 65259                     |          | Component Identification                        | -CI |  |
|-------------------------------|----------|-------------------------------------------------|-----|--|
| Transmission Repetition Rate: |          | On request                                      |     |  |
| Data Length:                  |          | Variable                                        |     |  |
| Extended Data Page:           |          | 0                                               |     |  |
| Data Page:                    |          | 0                                               |     |  |
| PDU Format:                   |          | 254                                             |     |  |
| PDU Specific:                 |          | 235 PGN Supporting Information:                 |     |  |
| Default Priority:             |          | 6                                               |     |  |
| Parameter Group Number:       |          | 65259 (0x00FEEB)                                |     |  |
| Start Position                | Length   | Parameter Name                                  | SPN |  |
| a                             | 1-5 Byte | Make, Delimiter (ASCII "*")                     | 586 |  |
| b                             | Variable | Model, Delimiter (ASCII "*")                    | 587 |  |
| c Variable                    |          | Serial Number, Delimiter (ASCII "*")            | 588 |  |
| d Variable                    |          | Unit Number (Power Unit), Delimiter (ASCII "*") | 233 |  |
| (a)*(b)*(c)*(d)*(e)*          |          |                                                 |     |  |

### 3. ECU SETPOINTS ACCESSED WITH AXIOMATIC ELECTRONIC ASSISTANT

This section describes in detail each setpoint, and their default and ranges. Default values presented in tables are values used when setpoint in question is active. Many of the setpoints are dependent on other setpoints and they may not be active by default. Associated Figures show screen capture of initial operation, however some of the setpoints are not in default condition as they are set differently to activate more setpoints for the image. The setpoints are divided into setpoint groups as they are shown in the Axiomatic EA. For more information on how each setpoint is used by 2ln2Out, refer to the relevant section in this user manual.

### 3.1. J1939 Network Parameters

"ECU Instance Number" and "ECU Address" setpoints and their effect are defined in Section 2.2.

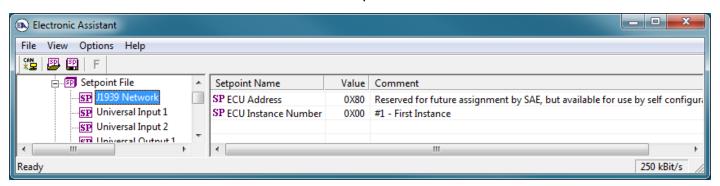

Figure 5 - Screen Capture of J1939 Setpoints

| Name         | Range | Default | Notes                   |
|--------------|-------|---------|-------------------------|
| ECU Address  | 0x80  | 0-253   | Preferred address for a |
|              |       |         | self-configurable ECU   |
| ECU Instance | 0-7   | 0x00    | Per J1939-81            |

Table 24 – J1939 Network Setpoints

If non-default values for the "ECU Instance Number" or "ECU Address" are used, they will be mirrored during a setpoint file flashing, and will only take effect once the entire file has been downloaded to the unit. After the setpoint flashing is complete, the unit will claim the new address and/or re-claim the address with the new NAME. If these setpoints are changing, it is recommended to close and re-open the CAN connection on the Axiomatic EA after the file is loaded, so that only the new NAME and address appear in the J1939 CAN Network ECU list.

# 3.2. Universal Input Setpoints

The Universal Inputs are defined in Section 1.1. The setpoint group includes diagnostic related setpoints, which are presented in Section 1.3 in detail.

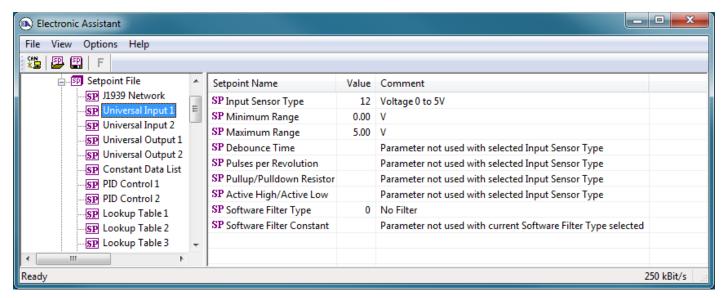

Figure 6 - Screen Capture of Universal Input Setpoints

| Name                     | Range              | Default                 | Notes           |
|--------------------------|--------------------|-------------------------|-----------------|
| Input Sensor Type        | Drop List          | Voltage 0 to 5V         | See Table 1     |
| Minimum Range            | From Minimum Error | Depends on Input Sensor |                 |
| _                        | to Maximum Range   | Туре                    |                 |
| Maximum Range            | From Minimum       | Depends on Input Sensor |                 |
| _                        | Range to Maximum   | Type                    |                 |
|                          | Error              |                         |                 |
| Debounce Time            | Drop List          | None                    | See Table 2     |
| Pulse per Revolution     | 0 to 1.00          | 1                       | See Section 1.1 |
| Pullup/Pulldown Resistor | Drop List          | 10kΩ Pulldown           | See Table 3     |
| Active High/Active Low   | Drop List          | Active High             | See Table 4     |
| Software Filter Type     | Drop List          | No Filtering            | See Section 1.2 |
| Software Filter Constant | 11000              | 1                       |                 |

Table 25 – Universal Input Setpoints

### 3.3. Universal Output Setpoints

The Universal Output Function Block is defined in Section 1.3. Please refer there for detailed information about how these setpoints are used. Outputs are disabled by default. In order to enable an output "Output Type" and "Control Source" have to be chosen.

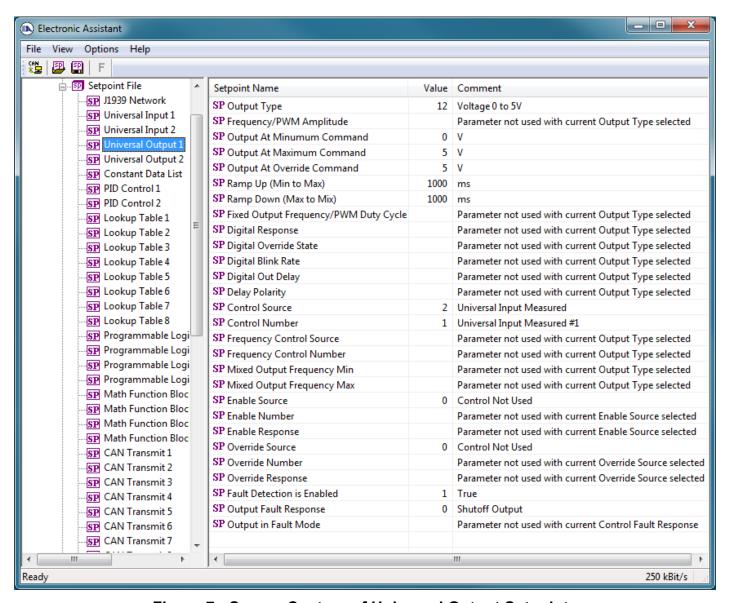

Figure 7 - Screen Capture of Universal Output Setpoints

| Name                       | Range               | Default                  | Notes        |
|----------------------------|---------------------|--------------------------|--------------|
| Output Type                | Drop List           | Disabled                 | See Table 6  |
| Frequency/PWM Amplitude    | Drop List           | 0 to 5 V                 |              |
| Output At Minimum Command  | Limit to Limit      | Depends on Output Type   |              |
| Output At Maximum Command  | Limit to Limit      | Depends on Output Type   |              |
| Output At Override Command | Limit to Limit      | Depends on Output Type   |              |
| Ramp Up (Min to Max)       | 0 to 10 000ms       | 0ms                      |              |
| Ramp Down (Max to Min)     | 0 to 10 000ms       | 0ms                      |              |
| Fixed Output Frequency/PWM | 0.1 to 100 %        | 50 %                     |              |
| Duty Cycle                 | 0.1 Hz to 50 000 Hz | 250 Hz                   |              |
| Digital Response           | Drop List           | Normal On/Off            | See Table 7  |
| Digital Override State     | Drop List           | ON                       |              |
| Digital Blink Rate         | 100 to 5000 ms      | 1000ms                   |              |
| Control Source             | Drop List           | Universal Input Measured | See Table 21 |
| Control Number             | Depends on control  | 1                        | See Table 21 |
|                            | source              |                          |              |
| Frequency Control Source   | Drop List           | Control not used         | See Table 21 |
| Frequency Control Number   | Depends on control  | 1                        | See Table 21 |
|                            | source              |                          |              |
| Mixed Output Frequency Min | 0.1 Hz to 50 000 Hz | 50.0 Hz                  |              |
| Mixed Output Frequency Min | 0.1 Hz to 50 000 Hz | 250.0 Hz                 |              |
| Enable Source              | Drop List           | Control not used         | See Table 21 |
| Enable Number              | Depends on enable   | 1                        | See Table 21 |
|                            | source              |                          |              |
| Enable Response            | Drop List           | Enable When On, else     | See Table 9  |
|                            |                     | Shutoff                  |              |
| Override Source            | Drop List           | Control not used         | See Table 21 |
| Override Number            | Depends on override | 1                        | See Table 21 |
|                            | source              |                          |              |
| Override Response          | Drop List           | Override When On         | See Table 10 |
| Fault Detection is Enabled | Drop List           | True                     |              |
| Output Fault Response      | Drop List           | Shutoff Output           | See Table 11 |
| Output in Fault Mode       | Limit to Limit      | Depends on Output Type   |              |

**Table 26 – Universal Output Setpoints** 

## 3.4. Constant Data List

The Constant Data List Function Block is provided to allow the user to select values as desired for various logic block functions.

The first two constants are fixed values of 0 (False) and 1 (True) for use in binary logic. The remaining 13 constants are fully user programmable to any value between +/. 1 000 000. The default values (shown in Figure 8) are arbitrary and should be configured by the user as appropriate for their application.

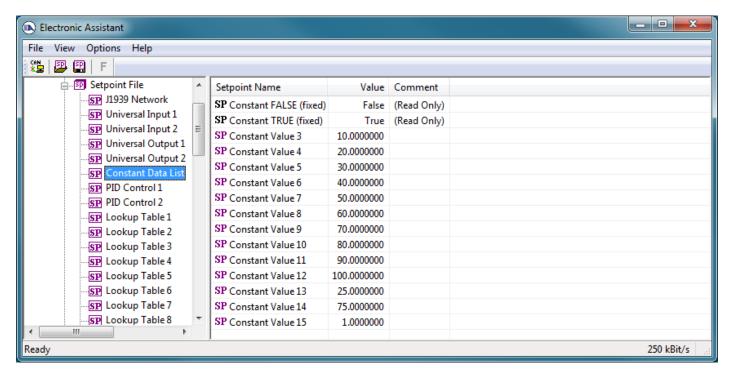

Figure 8 - Screen Capture of Constant Data List Setpoints

### 3.5. PID Control

The PID Control Function Block is defined in Section 1.5. Please refer there for detailed information about how all these setpoints are used.

Command Source is set to 'Control Not Used' by default. To enable a PID Control, select appropriate "PID Target Command Source" and "PID Feedback Input Source".

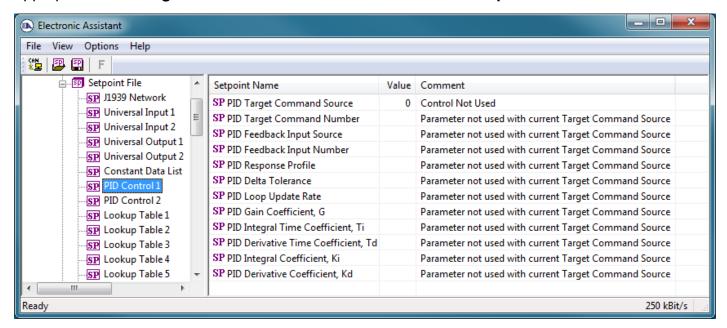

Figure 9 - Screen Capture of PID Control Setpoints

| Name                                | Range              | Default          | Notes                          |
|-------------------------------------|--------------------|------------------|--------------------------------|
| PID Target Command Source           | Drop List          | Control Not Used | See Table 21                   |
| PID Target Command Number           | Depends on control | 1                | See Table 21                   |
|                                     | source             |                  |                                |
| PID Feedback Input Source           | Drop List          | Control Not Used | See Table 21                   |
| PID Feedback Input Number           | Depends on control | 1                | See Table 21                   |
|                                     | source             |                  |                                |
| PID Response Profile                | Drop List          | Single Output    | See Table 15                   |
| PID Delta Tolerance                 | 0 to 100           | 1.00 %           | %                              |
| PID Loop Update Rate                | 1 to 60 000 ms     | 10ms             | 1 ms resolution                |
| PID Gain Coefficient, G             | 0.1 to 10          | 0.5              | See Equation 4                 |
| PID Integral Time Coefficient, Ti   | 0.001 to 10 Sec    | 0.005 Sec        | 0.001 Sec (1ms) resolution     |
| PID Derivative Time Coefficient, Td | 0.001 to 10 Sec    | 0.001 Sec        | 0.001 Sec (1ms) resolution     |
| PID Integral Coefficient, Ki        | 0 to 10            | 1.00             | 0 disables integral, PD ctrl   |
| PID Derivative Coeffecient, Kd      | 0 to 10            | 1.00             | 0 disables derivative, PI ctrl |

**Table 27 – Programmable Logic Setpoints** 

# 3.6. Lookup Table

The Lookup Table Function Block is defined in Section 1.6 Please refer there for detailed information about how all these setpoints are used. "**X-Axis Source**" is set to 'Control Not Used' by default. To enable a Lookup Table select appropriate "**X-Axis Source**".

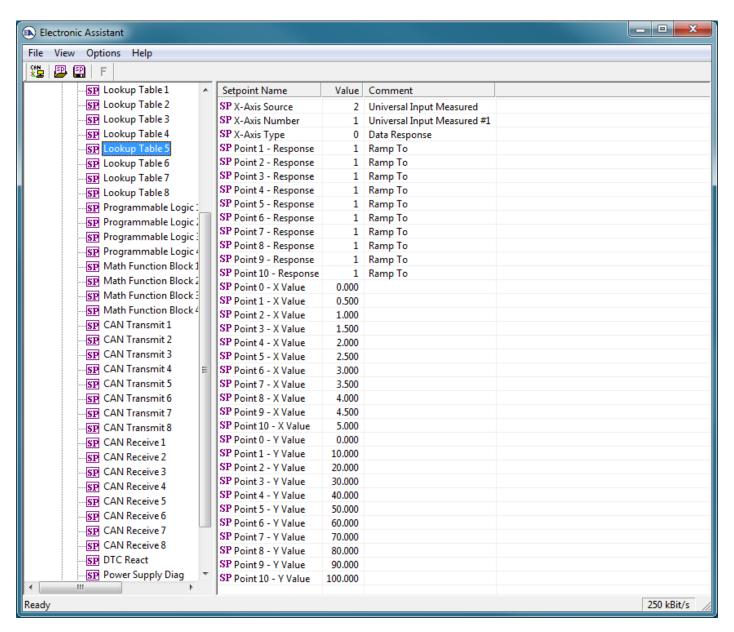

Figure 10 - Screen Capture of Lookup table Setpoints

| Name                | Range                      | Default               | Notes           |
|---------------------|----------------------------|-----------------------|-----------------|
| X-Axis Source       | Drop List                  | Control Not Used      | See Table 21    |
| X-Axis Number       | Depends on control source  | 1                     | See Table 21    |
| X-Axis Type         | Drop List                  | Data Response         | See Table 16    |
| Point 1 - Response  | Drop List                  | Ramp To               | See Table 17    |
| Point 2 - Response  | Drop List                  | Ramp To               | See Table 17    |
| Point 3 - Response  | Drop List                  | Ramp To               | See Table 17    |
| Point 4 - Response  | Drop List                  | Ramp To               | See Table 17    |
| Point 5 - Response  | Drop List                  | Ramp To               | See Table 17    |
| Point 6 - Response  | Drop List                  | Ramp To               | See Table 17    |
| Point 7 - Response  | Drop List                  | Ramp To               | See Table 17    |
| Point 8 - Response  | Drop List                  | Ramp To               | See Table 17    |
| Point 9 - Response  | Drop List                  | Ramp To               | See Table 17    |
| Point 10 - Response | Drop List                  | Ramp To               | See Table 17    |
| Point 0 - X Value   | From X-Axis source minimum | X-Axis source minimum | See Section 1.6 |
|                     | to Point 1 - X Value       | 0.000                 |                 |

| Point 1 - X Value  | From Point 0 - X Value              | 0.500                 | See Section 1.6 |
|--------------------|-------------------------------------|-----------------------|-----------------|
|                    | to Point 2 - X Value                |                       | -               |
| Point 2 - X Value  | From Point 1 - X Value              | 1.000                 | See Section 1.6 |
|                    | to Point 3 - X Value                |                       |                 |
| Point 3 - X Value  | From Point 2 - X Value              | 1.500                 | See Section 1.6 |
|                    | to Point 4 - X Value                |                       |                 |
| Point 4 - X Value  | From Point 3 - X Value              | 2.000                 | See Section 1.6 |
|                    | to Point 5 - X Value source         |                       |                 |
| Point 5 - X Value  | From Point 4 - X Value              | 2.500                 | See Section 1.6 |
|                    | to Point 6 - X Value                |                       |                 |
| Point 6 - X Value  | From Point 5 - X Value              | 3.000                 | See Section 1.6 |
|                    | to Point 7 - X Value                |                       |                 |
| Point 7 - X Value  | From Point 6 - X Value              | 3.500                 | See Section 1.6 |
|                    | to Point 8 - X Value                |                       |                 |
| Point 8 - X Value  | From Point 7 - X Value              | 4.000                 | See Section 1.6 |
|                    | to Point 9 - X Value                |                       |                 |
| Point 9 - X Value  | From Point 8 - X Value              | 4.500                 | See Section 1.6 |
|                    | to Point 10 - X Value               |                       |                 |
| Point 10 - X Value | From Point 9 - X Value              | X-Axis source maximum | See Section 1.6 |
|                    | to X-Axis source maximum            | 5.000                 |                 |
| Point 0 - Y Value  | -10 <sup>6</sup> to 10 <sup>6</sup> | 0.000                 |                 |
| Point 1 - Y Value  | -10 <sup>6</sup> to 10 <sup>6</sup> | 10.000                |                 |
| Point 2 - Y Value  | -10 <sup>6</sup> to 10 <sup>6</sup> | 20.000                |                 |
| Point 3 - Y Value  | -10 <sup>6</sup> to 10 <sup>6</sup> | 30.000                |                 |
| Point 4 - Y Value  | -10 <sup>6</sup> to 10 <sup>6</sup> | 40.000                |                 |
| Point 5 - Y Value  | -10 <sup>6</sup> to 10 <sup>6</sup> | 50.000                |                 |
| Point 6 - Y Value  | -10 <sup>6</sup> to 10 <sup>6</sup> | 60.000                |                 |
| Point 7 - Y Value  | -10 <sup>6</sup> to 10 <sup>6</sup> | 70.000                |                 |
| Point 8 - Y Value  | -10 <sup>6</sup> to 10 <sup>6</sup> | 80.000                |                 |
| Point 9 - Y Value  | -10 <sup>6</sup> to 10 <sup>6</sup> | 90.000                |                 |
| Point 10 - Value   | -10 <sup>6</sup> to 10 <sup>6</sup> | 100.000               |                 |

**Table 28 – Lookup Table Setpoints** 

# 3.7. Programmable Logic

The Programmable Logic function block is defined in Section 1.7. Please refer there for detailed information about how all these setpoints are used. "**Programmable Logic Enabled**" is '*False*' by default. To enable Logic set "**Programmable Logic Enabled**" to '*True*' and select appropriate "**Argument Source**".

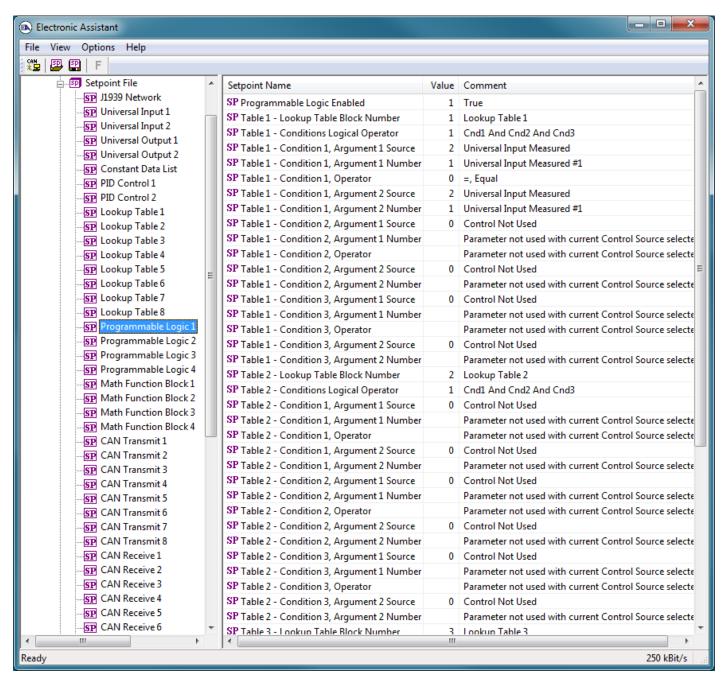

Figure 11 - Screen Capture of Programmable Logic Setpoints

Setpoint ranges and default values for Programmable Logic Blocs are listed in Table 29. Only "**Table1**" setpoint are listed, because other "**TableX**" setpoints are similar, except for the default value of the "**Lookup Table Block Number**" setpoint, which is X for "**TableX**".

| Name                                   | Range                     | Default          | Notes        |
|----------------------------------------|---------------------------|------------------|--------------|
| Programmable Logic Enabled             | Drop List                 | False            |              |
| Table1 - Lookup Table Block Number     | 1 to 8                    | Look up Table 1  |              |
| Table1 - Conditions Logical Operation  | Drop List                 | Default Table    | See Table 19 |
| Table1 - Condition1, Argument 1 Source | Drop List                 | Control Not Used | See Table 21 |
| Table1 - Condition1, Argument 1 Number | Depends on control source | 1                | See Table 21 |
| Table1 - Condition1, Operator          | Drop List                 | =, Equal         | See Table 18 |
| Table1 - Condition1, Argument 2 Source | Drop List                 | Control Not Used | See Table 21 |
| Table1 - Condition1, Argument 2 Number | Depends on control source | 1                | See Table 21 |
| Table1 - Condition2, Argument 1 Source | Drop List                 | Control Not Used | See Table 21 |
| Table1 - Condition2, Argument 1 Number | Depends on control source | 1                | See Table 21 |
| Table1 - Condition2, Operator          | Drop List                 | =, Equal         | See Table 18 |
| Table1 - Condition2, Argument 2 Source | Drop List                 | Control Not Used | See Table 21 |
| Table1 - Condition2, Argument 2 Number | Depends on control source | 1                | See Table 21 |
| Table1 - Condition3, Argument 1 Source | Drop List                 | Control Not Used | See Table 21 |
| Table1 - Condition3, Argument 1 Number | Depends on control source | 1                | See Table 21 |
| Table1 - Condition3, Operator          | Drop List                 | =, Equal         | See Table 18 |
| Table1 - Condition3, Argument 2 Source | Drop List                 | Control Not Used | See Table 21 |
| Table1 - Condition3, Argument 2 Number | Depends on control source | 1                | See Table 21 |

**Table 29 – Programmable Logic Setpoints** 

### 3.8. Math Function Block

The Math Function Block is defined in Section 1.8. Please refer there for detailed information about how all these setpoints are used. "**Math Function Enabled**" is 'False' by default. To enable a Math Function Block, set "**Math Function Enabled**" to 'True' and select appropriate "**Input Source**".

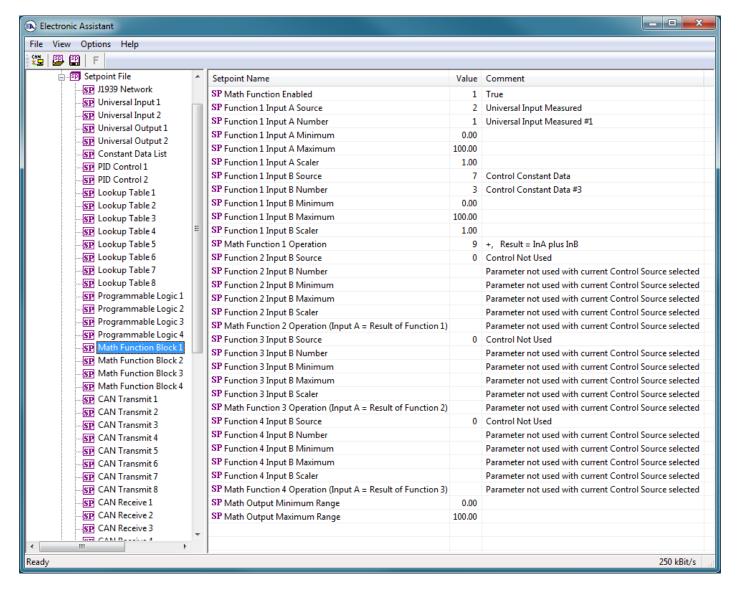

Figure 12 - Screen Capture of Math Function Block Setpoints

| Name                       | Range                               | Default                     | Notes        |
|----------------------------|-------------------------------------|-----------------------------|--------------|
| Math Function Enabled      | Drop List                           | False                       |              |
| Function 1 Input A Source  | Drop List                           | Control not used            | See Table 21 |
| Function 1 Input A Number  | Depends on control                  | 1                           | See Table 21 |
| ·                          | source                              |                             |              |
| Function 1 Input A Minimum | -10 <sup>6</sup> to 10 <sup>6</sup> | 0.0                         |              |
| Function 1 Input A Maximum | -10 <sup>6</sup> to 10 <sup>6</sup> | 100.0                       |              |
| Function 1 Input A Scaler  | -1.00 to 1.00                       | 1.00                        |              |
| Function 1 Input B Source  | Drop List                           | Control not used            | See Table 21 |
| Function 1 Input B Number  | Depends on control source           | 1                           | See Table 21 |
| Function 1 Input B Minimum | -10 <sup>6</sup> to 10 <sup>6</sup> | 0.0                         |              |
| Function 1 Input B Maximum | -10 <sup>6</sup> to 10 <sup>6</sup> | 100.0                       |              |
| Function 1 Input B Scaler  | -1.00 to 1.00                       | 1.00                        |              |
| Math Function 1 Operation  | Drop List                           | =, True when InA Equals InB | See Table 20 |
| Function 2 Input B Source  | Drop List                           | Control not used            | See Table 21 |
| Function 2 Input B Number  | Depends on control                  | 1                           | See Table 21 |
| ·                          | source                              |                             |              |
| Function 2 Input B Minimum | -10 <sup>6</sup> to 10 <sup>6</sup> | 0.0                         |              |
| Function 2 Input B Maximum | -10 <sup>6</sup> to 10 <sup>6</sup> | 100.0                       |              |
| Function 2 Input B Scaler  | -1.00 to 1.00                       | 1.00                        |              |
| Math Function 3 Operation  | Drop List                           | =, True when InA Equals InB | See Table 20 |
| Function 3 Input B Source  | Drop List                           | Control not used            | See Table 21 |
| Function 3 Input B Number  | Depends on control                  | 1                           | See Table 21 |
|                            | source                              |                             |              |
| Function 3 Input B Minimum | -10 <sup>6</sup> to 10 <sup>6</sup> | 0.0                         |              |
| Function 3 Input B Maximum | -10 <sup>6</sup> to 10 <sup>6</sup> | 100.0                       |              |
| Function 3 Input B Scaler  | -1.00 to 1.00                       | 1.00                        |              |
| Math Function 3 Operation  | Drop List                           | =, True when InA Equals InB | See Table 20 |
| Function 4 Input B Source  | Drop List                           | Control not used            | See Table 21 |
| Function 4 Input B Number  | Depends on control                  | 1                           | See Table 21 |
|                            | source                              |                             |              |
| Function 4 Input B Minimum | -10 <sup>6</sup> to 10 <sup>6</sup> | 0.0                         |              |
| Function 4 Input B Maximum | -10 <sup>6</sup> to 10 <sup>6</sup> | 100.0                       |              |
| Function 4 Input B Scaler  | -1.00 to 1.00                       | 1.00                        |              |
| Math Function 4 Operation  | Drop List                           | =, True when InA Equals InB | See Table 20 |
| Math Output Minimum Range  | -10 <sup>6</sup> to 10 <sup>6</sup> | 0.0                         |              |
| Math Outptu Maximum Range  | -10 <sup>6</sup> to 10 <sup>6</sup> | 100.0                       |              |

**Table 30 – Math Function Setpoints** 

# 3.9. CAN Transmit Setpoints

CAN Transmit Message Function Block is presented in Section 1.10. Please refer there for detailed information how these setpoints are used. "**Transmit Repetition Rate**" is 0ms by default, thus no message will be sent.

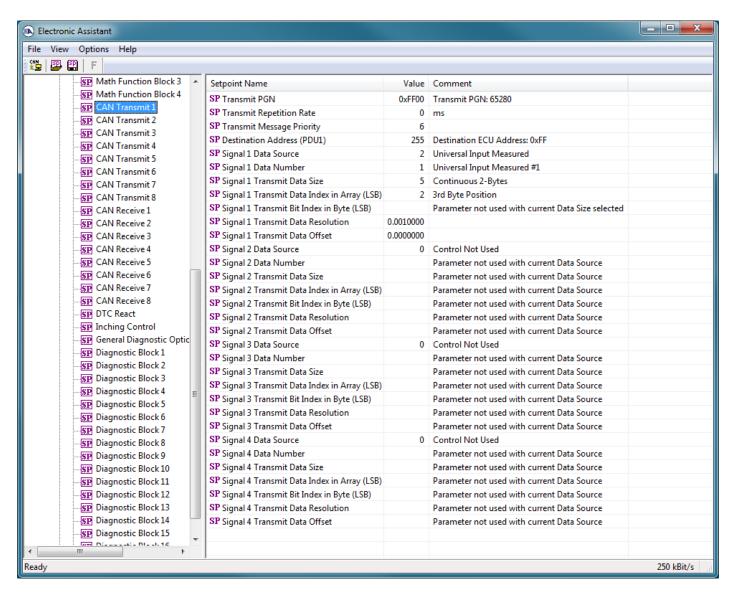

Figure 13 - Screen Capture of CAN Transmit Message Setpoints

| Name                                  | Range               | Default            | Notes                  |
|---------------------------------------|---------------------|--------------------|------------------------|
| Transmit PGN                          | 0xff00 0xffff       | Different for each | See Section 1.10.1     |
| Transmit Repetition Rate              | 0 65000 ms          | 0ms                | 0ms disables transmit  |
| Transmit Message Priority             | 07                  | 6                  | Proprietary B Priority |
| Destination Address                   | 0255                | 255                | Not used by default    |
| Signal 1 Control Source               | Drop List           | Different for each | See Table 21           |
| Signal 1 Control Number               | Drop List           | Different for each | See 1.10.2             |
| Signal 1 Transmit Data Size           | Drop List           | 2 bytes            |                        |
| Signal 1 Transmit Data Index in Array | 0-7                 | 2                  |                        |
| Signal 1 Transmit Bit Index In Byte   | 0-7                 | 0                  |                        |
| Signal 1 Transmit Data Resolution     | -100000.0 to 100000 | 0.001              |                        |
| Signal 1 Transmit Data Offset         | -10000 to 10000     | 0.0                |                        |
| Signal 2 Control Source               | Drop List           | Signal undefined   | See Table 21           |
| Signal 2 Control Number               | Drop List           | Signal undefined   | See 1.10.2             |
| Signal 2 Transmit Data Size           | Drop List           | 2 bytes            |                        |
| Signal 2 Transmit Data Index in Array | 0-7                 | 0                  |                        |
| Signal 2 Transmit Bit Index In Byte   | 0-7                 | 0                  |                        |
| Signal 2 Transmit Data Resolution     | -100000.0 to 100000 | 0.001              |                        |
| Signal 2 Transmit Data Offset         | -10000 to 10000     | 0.0                |                        |
| Signal 3 Control Source               | Drop List           | Signal undefined   | See Table 21           |
| Signal 3 Control Number               | Drop List           | Signal undefined   | See 1.10.2             |
| Signal 3 Transmit Data Size           | Drop List           | 2 bytes            |                        |
| Signal 3 Transmit Data Index in Array | 0-7                 | 0                  |                        |
| Signal 3 Transmit Bit Index In Byte   | 0-7                 | 0                  |                        |
| Signal 3 Transmit Data Resolution     | -100000.0 to 100000 | 0.001              |                        |
| Signal 3 Transmit Data Offset         | -10000 to 10000     | 0.0                |                        |
| Signal 4 Control Source               | Drop List           | Signal undefined   | See Table 21           |
| Signal 4 Control Number               | Drop List           | Signal undefined   | See 1.10.2             |
| Signal 4 Transmit Data Size           | Drop List           | 2 bytes            |                        |
| Signal 4 Transmit Data Index in Array | 0-7                 | 0                  |                        |
| Signal 4 Transmit Bit Index In Byte   | 0-7                 | 0                  |                        |
| Signal 4 Transmit Data Resolution     | -100000.0 to 100000 | 0.001              |                        |
| Signal 4 Transmit Data Offset         | -10000 to 10000     | 0.0                |                        |

**Table 31 – CAN Transmit Message Setpoints** 

## 3.10. CAN Receive Setpoints

The Math Function Block is defined in Section 1.11. Please refer there for detailed information about how these setpoints are used. "**Receive Message Timeout**" is set to 0ms by default. To enable Receive message set "**Receive Message Timeout**" that differs from zero.

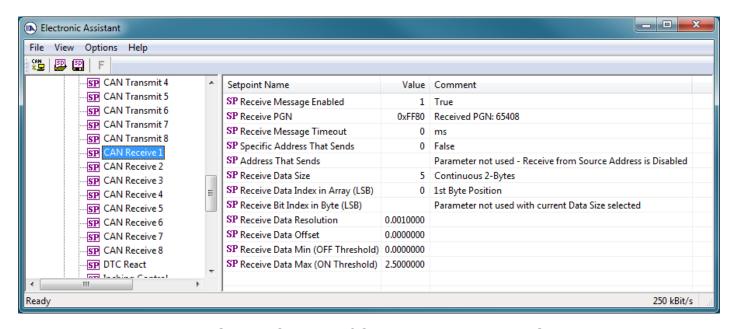

Figure 14 - Screen Capture of CAN Receive Message Setpoints

| Name                                 | Range                  | Default               | Notes |
|--------------------------------------|------------------------|-----------------------|-------|
| Received Message Enabled             | Drop List              | False                 |       |
| Received PGN                         | 0 to 65536             | Different for each    |       |
| Received Message Timeout             | 0 to 60 000 ms         | 0ms                   |       |
| Specific Address that sends PGN      | Drop List              | False                 |       |
| Address That Sends                   | 0 to 255               | 254 (0xFE, Null Addr) |       |
| Receive Transmit Data Size           | Drop List              | 2 bytes               |       |
| Receive Transmit Data Index in Array | 0-7                    | 0                     |       |
| Receive Transmit Bit Index In Byte   | 0-7                    | 0                     |       |
| Receive Transmit Data Resolution     | -100000.0 to<br>100000 | 0.001                 |       |
| Receive Transmit Data Offset         | -10000 to 10000        | 0.0                   |       |
| Receive Data Min (Off Threshold)     | -1000000 to Max        | 0.0                   |       |
| Receive Data Max (On Threshold)      | -100000 to 100000      | 2.0                   |       |

Table 32 – CAN Receive Setpoints

## 3.11. DTC React

The DTC React Function Block is defined in Section 1.9. Please refer there for detailed information about how these setpoints are used.

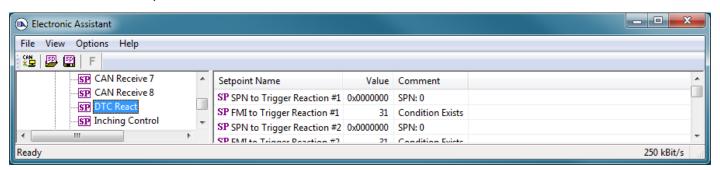

Figure 15 - Screen Capture of DTC React Setpoints

| Name                       | Range       | Default              | Notes                      |
|----------------------------|-------------|----------------------|----------------------------|
| SPN to Trigger Reaction #1 | 0 to 524287 | 0                    | 0 is an illegal value, and |
|                            |             |                      | disables the DTC           |
| FMI to Trigger Reaction #X | Drop List   | 31, Condition Exists | Supports all FMIs in the   |
|                            | ·           |                      | J1939 standard             |

Table 33 - DTC React Setpoints

## 3.12. Inching Control

The Inching Control Block is defined in Section 1.13 Please refer there for detailed information about how these setpoints are used.

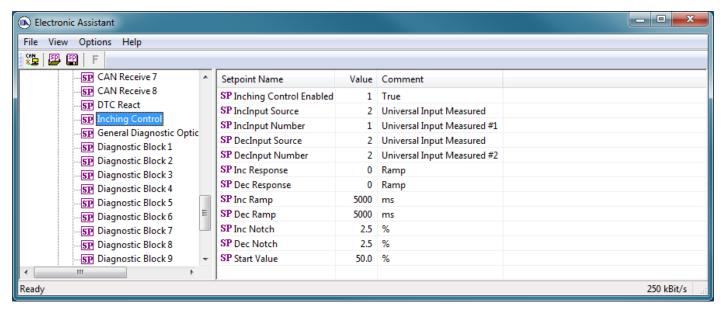

Figure 16 - Screen Capture of Inching Control Setpoints

| Name                    | Range                      | Default                  | Notes        |
|-------------------------|----------------------------|--------------------------|--------------|
| Inching Control Enabled | Drop List                  | False                    |              |
| IncInput Source         | Drop List                  | Universal Input Measured | See Table 21 |
| IncInput Number         | Depends on IncInput source | 1                        | See Table 21 |
| DecInput Source         | Drop List                  | Universal Input Measured | See Table 21 |
| DecInput Number         | Depends on DecInput        | 2                        | See Table 21 |
|                         | source                     |                          |              |
| Inc Response            | Drop List                  | Ramp                     | See Table 23 |
| Dec Response            | Drop List                  | Ramp                     | See Table 23 |
| Inc Ramp                | 0 to 20 000 ms             | 5000 ms                  |              |
| Dec Ramp                | 0 to 20 000 ms             | 5000 ms                  |              |
| Inc Notch               | 0 to 100 %                 | 2.5 %                    |              |
| Dec Notch               | 0 to 100 %                 | 2.5 %                    |              |
| Start Value             | 0 to 100 %                 | 50.0 %                   |              |

Table 34 – Inching Control Setpoints

## 3.13. General Diagnostic Options

These setpoints control the shutdown of the ECU in case of a power supply or CPU temperature related errors. Refer to section 1.4 for more info.

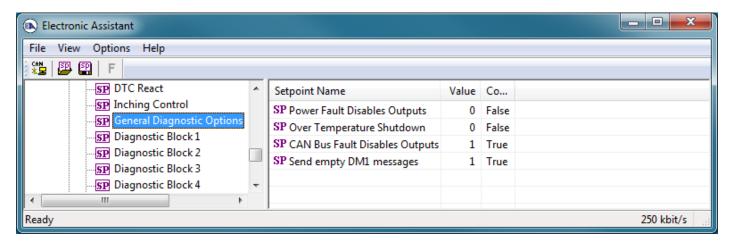

Figure 17 - Screen Capture of General Diagnostics Options Setpoints

| Name                           | Range     | Default | Notes |
|--------------------------------|-----------|---------|-------|
| Power Fault Disables Outputs   | Drop List | 0       |       |
| Over Temperature Shutdown      | Drop List | 0       |       |
| CAN Bus Fault Disables Outputs | Drop List | 1       |       |
| Send empty DM1 messages        | Drop List | 1       |       |

**Table 35 – General Diagnostics Options Setpoints** 

## 3.14. Diagnostic Blocks

There are 16 Diagnostics blocks that can be configured to monitor various parameters of the Controller. The Diagnostic Function Block is defined in section 1.4. Please refer there for detailed information how these setpoints are used.

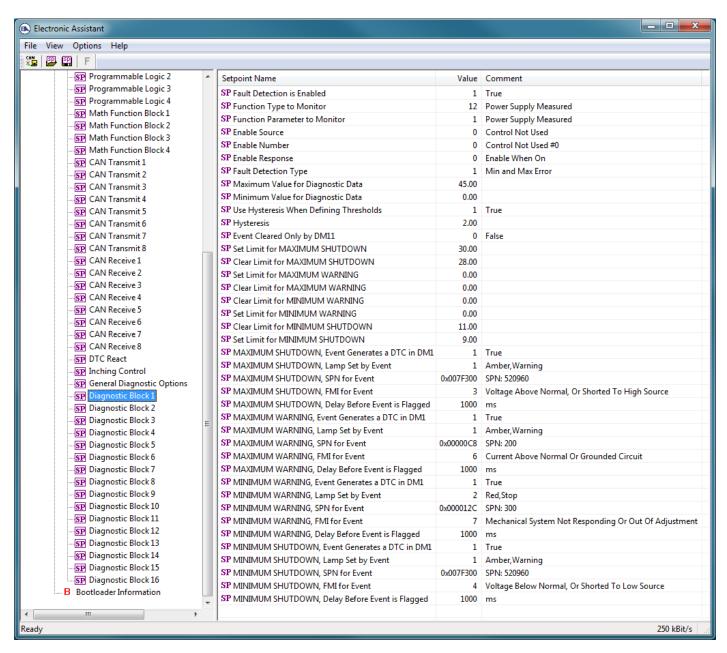

Figure 18 - Screen Capture of Diagnostic Block Setpoints

| Name                       | Range                              | Default               | Notes           |
|----------------------------|------------------------------------|-----------------------|-----------------|
| Fault Detection is Enabled | Drop List                          | False                 |                 |
| Function Type to Monitor   | Drop List                          | 0 – Control not used  |                 |
| Function parameter to      | Drop List                          | 0 – No selection      |                 |
| Monitor                    |                                    |                       |                 |
| Fault Detection Type       | Drop List                          | 1 – Min and Max Error | See section 1.4 |
| Maximum Value for          | Minimum Value for                  | 5.0                   |                 |
| Diagnostic Data            | Diagnostic Data 4.28e <sup>9</sup> |                       |                 |
| Minimum Value for          | 0.0 Maximum Value for              | 0.0                   |                 |
| Diagnostic Data            | Diagnostic Data                    |                       |                 |
| Use Hysteresis When        | Drop List                          | False                 |                 |
| Defining Thresholds        |                                    |                       |                 |
| Hysteresis                 | 0.0 Maximum Value for              | 0.0                   |                 |
|                            | Diagnostic Data                    |                       |                 |

| Event Cleared only by DM11                           | Drop List                                                                     | False                   |                                                                                            |
|------------------------------------------------------|-------------------------------------------------------------------------------|-------------------------|--------------------------------------------------------------------------------------------|
| Set Limit for MAXIMUM<br>SHUTDOWN                    | Minimum Value for<br>Diagnostic Data<br>Maximum Value for<br>Diagnostics Data | 4.8                     |                                                                                            |
| Clear Limit for MAXIMUM SHUTDOWN                     | Minimum Value for<br>Diagnostic Data<br>Maximum Value for<br>Diagnostics Data | 4.6                     |                                                                                            |
| Set Limit for MAXIMUM<br>WARNING                     | Minimum Value for<br>Diagnostic Data<br>Maximum Value for<br>Diagnostics Data | 0.0                     |                                                                                            |
| Clear Limit for MAXIMUM WARNING                      | Minimum Value for<br>Diagnostic Data<br>Maximum Value for<br>Diagnostics Data | 0.0                     |                                                                                            |
| Clear Limit for MINIMUM WARNING                      | Minimum Value for<br>Diagnostic Data<br>Maximum Value for<br>Diagnostics Data | 0.0                     |                                                                                            |
| Set Limit for MINIMUM WARNING                        | Minimum Value for Diagnostic Data Maximum Value for Diagnostics Data          | 0.0                     |                                                                                            |
| Clear Limit for MINIMUM SHUTDOWN                     | Minimum Value for Diagnostic Data Maximum Value for Diagnostics Data          | 0.4                     |                                                                                            |
| Set Limit for MINIMUM<br>SHUTDOWN                    | Minimum Value for Diagnostic Data Maximum Value for Diagnostics Data          | 0.2                     |                                                                                            |
| MAXIMUM SHUTDOWN,<br>Event Generates a DTC in<br>DM1 | Drop List                                                                     | True                    |                                                                                            |
| MAXIMUM SHUTDOWN,<br>Lamp Set by Event               | Drop List                                                                     | 0 – Protect             | See Table 12                                                                               |
| MAXIMUM SHUTDOWN,<br>SPN for Event                   | 0524287                                                                       | 520448 (\$7F100)        | It is the user's responsibility to select an SPN that will not violate the J1939 standard. |
| MAXIMUM SHUTDOWN,<br>FMI for Event                   | Drop List                                                                     | 3, Voltage Above Normal | See Table 13                                                                               |
| MAXIMUM SHUTDOWN, Delay Before Event is Flagged      | 060000 ms                                                                     | 1000                    |                                                                                            |
| MAXIMUM WARNING,<br>Event Generates a DTC in<br>DM1  | Drop List                                                                     | True                    |                                                                                            |
| MAXIMUM WARNING,<br>Lamp Set by Event                | Drop List                                                                     | 0 – Protect             | See Table 12                                                                               |
| MAXIMUM WARNING,<br>SPN for Event                    | 0524287                                                                       | 520704 (\$7F200)        | It is the user's responsibility to select an SPN that will not violate the J1939 standard. |
| MAXIMUM WARNING,<br>FMI for Event                    | Drop List                                                                     | 3, Voltage Above Normal | See Table 13                                                                               |

| MAXIMUM WARNING,<br>Delay Before Event is<br>Flagged  | 060000 ms | 1000                    |                                                                                            |
|-------------------------------------------------------|-----------|-------------------------|--------------------------------------------------------------------------------------------|
| MINIMUM WARNING,<br>Event Generates a DTC in<br>DM1   | Drop List | True                    |                                                                                            |
| MINIMUM WARNING,<br>Lamp Set by Event                 | Drop List | 0 – Protect             | See Table 12                                                                               |
| MAXIMUM WARNING,<br>SPN for Event                     | 0524287   | 520960 (\$7F300)        | It is the user's responsibility to select an SPN that will not violate the J1939 standard. |
| MINIMUM WARNING, FMI for Event                        | Drop List | 4, Voltage Below Normal | See Table 13                                                                               |
| MINIMUM WARNING,<br>Delay Before Event is<br>Flagged  | 060000 ms | 1000                    |                                                                                            |
| MINIMUM SHUTDOWN,<br>Event Generates a DTC in<br>DM1  | Drop List | True                    |                                                                                            |
| MINIMUM SHUTDOWN,<br>Lamp Set by Event                | Drop List | Amber Warning           | See Table 12                                                                               |
| MINIMUM SHUTDOWN,<br>SPN for Event                    | 0524287   | 521216 (\$7F400)        | It is the user's responsibility to select an SPN that will not violate the J1939 standard. |
| MINIMUM SHUTDOWN,<br>FMI for Event                    | Drop List | 4, Voltage Below Normal | See Table 13                                                                               |
| MINIMUM SHUTDOWN,<br>Delay Before Event is<br>Flagged | 060000 ms | 1000                    |                                                                                            |

**Table 36 – Diagnostic Block Setpoints** 

### 4. REFLASHING OVER CAN WITH THE AXIOMATIC EA BOOTLOADER

The AX130520 can be upgraded with new application firmware using the **Bootloader Information** section. This section details the simple step-by-step instructions to upload new firmware provided by Axiomatic onto the unit via CAN, without requiring it to be disconnected from the J1939 network.

Note: To upgrade the firmware use Axiomatic Electronic Assistant (See V4.5.53.0 or higher.

1. When the Axiomatic EA first connects to the ECU, the **Bootloader Information** section will display the following information.

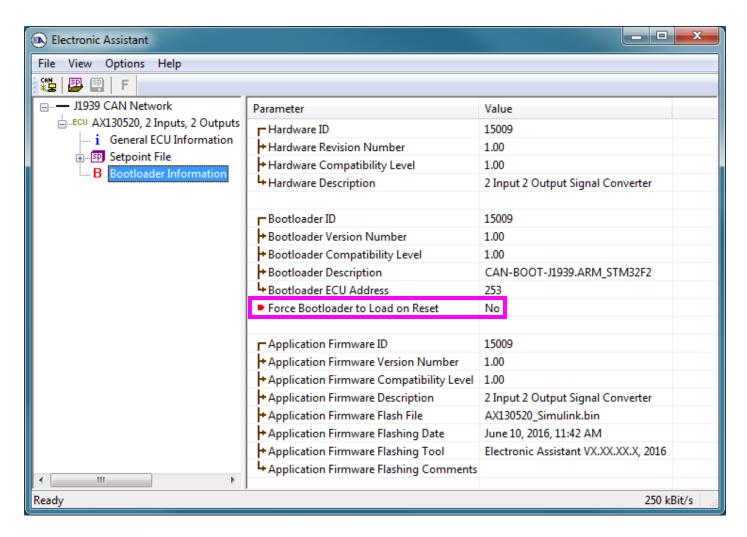

2. To use the bootloader to upgrade the firmware running on the ECU, change the variable "Force Bootloader To Load on Reset" to Yes.

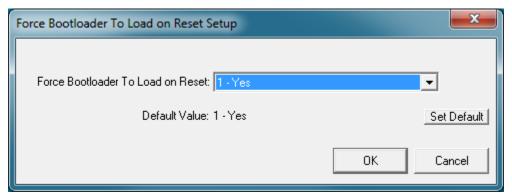

3. When the prompt box asks if you want to reset the ECU, select Yes.

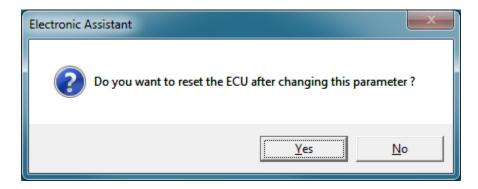

4. Upon reset, the ECU will no longer show up on the J1939 network as an AX130520 but rather as **J1939 Bootloader #1**.

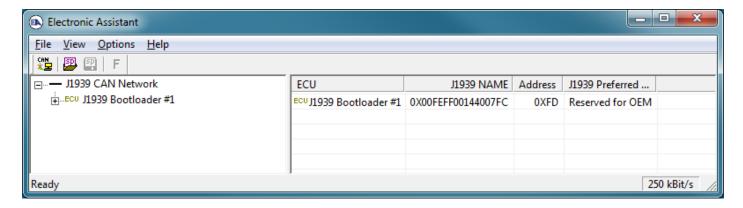

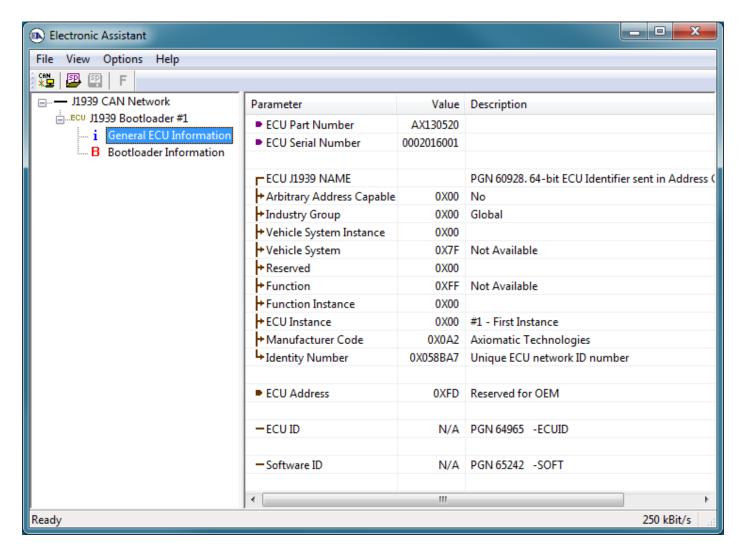

Note that the bootloader is NOT Arbitrary Address Capable. This means that if you want to have multiple bootloaders running simultaneously (not recommended) you would have to manually change the address for each one before activating the next, or there will be address conflicts. And only one ECU would show up as the bootloader. Once the 'active' bootloader returns to regular functionality, the other ECU(s) would have to be power cycled to re-activate the bootloader feature.

5. When the **Bootloader Information** section is selected, the same information is shown as when it was running the AX130520 firmware, but in this case the <u>F</u>lashing feature has been enabled.

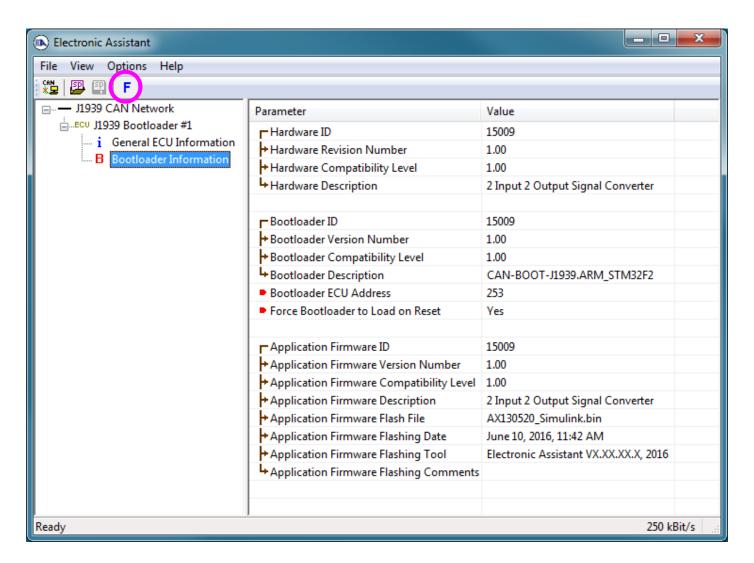

- 6. Select the <u>F</u>lashing button and navigate to where you had saved the <u>AX130520\_Simulink.bin</u> file sent from Axiomatic. (Note: only binary (.bin) files can be flashed using the Axiomatic EA tool.)
- 7. Once the Flash Application Firmware window opens, you can enter comments such as "Firmware upgraded by [Name]" if you so desire. This is not required, and you can leave the field blank if you do not want to use it.

Note: You do not have to date/time-stamp the file, as this is done automatically by the Axiomatic EA tool when you upload the new firmware.

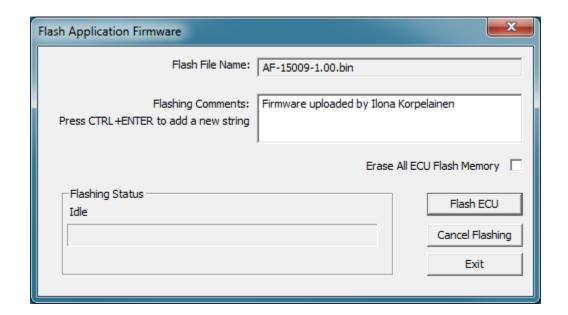

WARNING: Do not check the "Erase All ECU Flash Memory" box unless instructed to do so by your Axiomatic contact. Selecting this will erase ALL data stored in non-volatile flash including the calibration from Axiomatic factory testing. It will also erase any configuration of the setpoints that might have been done to the ECU and reset all setpoints to their factory defaults. By leaving this box unchecked, none of the setpoints will be changed when the new firmware is uploaded.

A progress bar will show how much of the firmware has been sent as the upload progresses. The more traffic there is on the J1939 network, the longer the upload process will take.

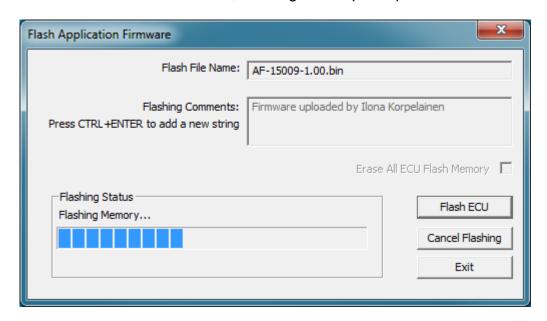

Once the firmware has finished uploading, a message will pop up indicating the successful operation. If you select to reset the ECU, the new version of the AX130520 application will start

running, and the ECU will be identified as such by the Axiomatic EA. Otherwise, the next time the ECU is power-cycled, the AX130520 application will run rather than the bootloader function.

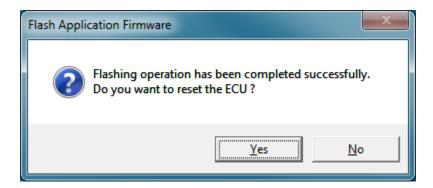

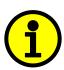

Note: If at any time during the upload the process is interrupted, the data is corrupted (bad checksum) or for any other reason the new firmware is not correct, i.e. bootloader detects that the file loaded was not designed to run on the hardware platform, the bad or corrupted application will not run. Rather, when the ECU is reset or power-cycled the **J1939 Bootloader** will continue to be the default application until valid firmware has been successfully uploaded into the unit.

## **APPENDIX A - TECHNICAL SPECIFICATION**

**Technical Specifications:**Specifications are indicative and subject to change. Actual performance will vary depending on the application and operating conditions. Users should satisfy themselves that the product is suitable for use in the intended application. All our products carry a limited warranty against defects in material and workmanship. Please refer to our Warranty, Application Approvals/Limitations and Return Materials Process as described on https://www.axiomatic.com/service/.

**Power Supply** 

| Power Supply Input | 12 Vdc or 24 Vdc nominal<br>936 Vdc power supply range<br>Shutdown voltage is 8.0 Vdc. |
|--------------------|----------------------------------------------------------------------------------------|
| Protection         | Reverse polarity protection Overvoltage protection is up to 45 V.                      |

Inputs

| nputs                               | 2 Universal Signal Inputs User programmable as Voltage, Current, Resistive, Frequency, RPM, PWM or Digital signal inputs types. Refer to Table 1.0. |     |        |       |  |  |
|-------------------------------------|----------------------------------------------------------------------------------------------------|-----|--------|-------|--|--|
| Table 1.0 –User Program             | mable Universal Inputs                                                                                                    |     |        |       |  |  |
| Analog & Digital Input<br>Functions | Voltage Input, Current Input, Resistive Input or Digital Input<br>12 bit Analog to Digital                                                          |     |        |       |  |  |
| Voltage Input                       | 0-5 V (Impedance 110 KΩ)<br>0-10 V (Impedance 130 KΩ)                                                                                               |     |        |       |  |  |
| Current Input                       | 0-200 mA (Impedance 5 $\Omega$ ); 1V max.<br>0-20 mA (Impedance 249 $\Omega$ )<br>4-20 mA (Impedance 249 $\Omega$ )                                 |     |        |       |  |  |
| Resistive                           | 20 Ohms to 250 kOhms<br>Self-calibrating                                                                                                    |     |        |       |  |  |
| Digital Input Level                 | Accepts 5 V TTL Accepts up to Vps Threshold: Low <1V High >2.2V Normal, Inverse or Latched 10kOhm Pull up/Pull down                                 |     |        |       |  |  |
| Digital Input                       | Active High or Active Low with 10 kOhm pull-up or pull-down                                                                                         |     |        |       |  |  |
| Timer Input Functions               | PWM Input, Frequency Input, RPM Input 15-bit Timer                                                                                                  |     |        |       |  |  |
| PWM Input                           | 100 Hz to 10 kHz<br>0 to 100% D.C.<br>(Impedance 1MOhm)                                                                                             |     |        |       |  |  |
| Frequency/RPM Input                 | 0.5 Hz to 50 Hz;<br>10 Hz to 1 kHz; or<br>100 Hz to 10 kHz<br>1%DC to 99%DC                                                                         |     |        |       |  |  |
| Maximum and Minimum                 | Characteristic                                                                                                    | Min | Max    | Units |  |  |
| Ratings                             | Power Supply                                                                                                    | 9   | 36     | V dc  |  |  |
|                                     | Voltage Input                                                                                                    | 0   | 36     | V dc  |  |  |
|                                     | Current Input 0(4)-20 mA                                                                                                    | ŭ ' |        |       |  |  |
|                                     | Current Input 0-200 mA 0 1V Vdc                                                                                                    |     |        |       |  |  |
|                                     | Resistive Input 20 250 000 Ω                                                                                                    |     |        |       |  |  |
|                                     | Digital Input                                                                                                    | 0   | 36     | Vdc   |  |  |
|                                     | PWM Duty Cycle 0 100 %                                                                                                    |     |        |       |  |  |
|                                     | PWM Frequency 100 10 000 Hz                                                                                                    |     |        |       |  |  |
|                                     | PWM Voltage pk - pk                                                                                                    | 0   | 36     | V dc  |  |  |
|                                     | RPM Frequency                                                                                                    | 0.5 | 10 000 | Hz    |  |  |

| Input Grounds                    | 1 provided                                                                                                    |            |                                                                           |                                                         |                                                                          |           |
|----------------------------------|----------------------------------------------------------------------------------------------------|------------|---------------------------------------------------------------------------|---------------------------------------------------------|--------------------------------------------------------------------------|-----------|
| Protection                       | All inputs are protected against short to GND. All inputs, except current inputs, are protected against shorts to Nominal Vps (36Vdc). |            |                                                                           |                                                         |                                                                          |           |
| Input Accuracy and<br>Resolution | Input Voltage Currel                                                                                                    | ge<br>nt   | Input Range<br>0-5V<br>0-10V<br>0(4)-20mA<br>0-200mA<br>20-250kΩ          | Accuracy<br>+/- 1%<br>+/- 1%<br>+/-2%<br>+/-2%<br>+/-1% | Resolution 1 mV 1 mV 1 μA 1 μA 1 μA 1 Ω for lower ranges 1 kΩ for higher |           |
|                                  | Frequ                                                                                                    | ency       | 0.5Hz-50Hz<br>10Hz-1kHz<br>100Hz-10kHz<br>Low Frequency<br>High Frequency | +/-1%<br>+/-1%<br>+/-1%<br>+/-1%<br>+/-1%               | 0.01 Hz<br>0.1 Hz<br>1 Hz<br>0.01%                                       |           |
| Scan Rate                        | The input blocks a second.                                                                                                    | are trigge | ered with a 10 mSec                                                       | timer so the                                            | scan rate is 100 sar                                                     | nples per |

| Outputs                            |                                                                                                    |                                                                                                    |                                                                                                    |                                                                         |                                                           |  |
|------------------------------------|----------------------------------------------------------------------------------------------------|----------------------------------------------------------------------------------------------------|----------------------------------------------------------------------------------------------------|-------------------------------------------------------------------------|-----------------------------------------------------------|--|
| Outputs                            | 2 Isolated Signal Out Voltage, Current or D The outputs are user Table 2.0: Program Analog Voltage or Current Outputs: |                                                                                                    | ital<br>electable as follows.                                                                                                    | c                                                                       | 2.0.                                                      |  |
|                                    | Mixed<br>PWM/F<br>Output                                                                                               | Frequency or Frequency The state of the state of the stat | Current Output:  0-20 mA or 4-20 mA  Maximum load resistance is < 500 Ohms.  Compliance Voltage is 10V.  0.1 Hz to 50 kHz  0-100% D.C. 5 V or 12 V Amplitude  Push pull output  Maximum load is 50 mA.  Over-current protection (50 mA)  Digital Level  Digital ON/OFF 5 V or 12 V Amplitude  Maximum load is 50 mA. |                                                                         |                                                           |  |
| Output Accuracy and<br>Resolution  |                                                                                                    | Output Type Voltage  Current Digital Frequency PWM                                                                                                    | Output Range  0-5V  0-10V  0(4)-20mA  On/Off  0.1Hz-50kHz  Low Frequency  High Frequency                                                                                                    | Output Accuracy +/- 1% +/- 1% +/- 1% +/- 1% +/- 1% +/- 1% +/- 1% +/- 1% | Output Resolution  1 mV  1 mV  0.5 µA  N/A  TBD  TBD  TBD |  |
| Voltage Reference                  |                                                                                                    | +5V, 50 mA<br>Ground is shared with Input Grounds.                                                                                                    |                                                                                                    |                                                                         |                                                           |  |
| Protection for Output<br>Terminals | Unit will                                                                                                    | Fully protected against short circuit to output ground. Unit will fail safe in the case of a short circuit condition, self-recovering when the short is removed.                                                                                                    |                                                                                                    |                                                                         | short is                                                  |  |

**General Specifications** 

| Seneral Specification     | S                                                                                                    |  |
|---------------------------|----------------------------------------------------------------------------------------------------|--|
| Microprocessor            | STM32F205VGT                                                                                                    |  |
| Isolation                 | 300 Vrms Power and CAN are isolated from each other                                                                                                    |  |
| Typical Quiescent Current | 60 mA @ 12Vdc typical; 34 mA @ 24Vdc typical                                                                                                    |  |
| Response Time             | 28.4 milliseconds                                                                                                    |  |
| Control Logic             | Standard embedded software is provided.  (Application-specific control logic or a set point file is available on request.)                                                                                                    |  |
| Simulink®                 | Model <b>AX130520</b> was developed using Simulink <sup>®</sup> . <b>Simulink</b> <sup>®</sup> is a model-based design tool from Mathworks <sup>®</sup> . Using Simulink®, the OEM machine designer may simulate their control system with the Axiomatic module included. This permits fine tuning of the design parameters and testing of functionality prior to machine prototype installation. The Hardware Interface Library for Simulink® is available from Axiomatic on request.                                                                                                    |  |
| Communications            | 1 Isolated CAN port (SAE J1939) (CANopen® on request) Models: AX130520 – 250 kbps baud rate AX130520-01 – 500 kbps baud rate AX130520-02 – 1 Mbps baud rate                                                                                                    |  |
| Network Termination       | It is necessary to terminate the network with external termination resistors. The resistors are 120 Ohm, 0.25W minimum, metal film or similar type. They should be placed between CAN_H and CAN_L terminals at both ends of the network.                                                                                                    |  |
| User Interface            | The AX130520 setpoints can be viewed and programmed using the standard J1939 memory access protocol through the CAN port and the PC-based Axiomatic Electronic Assistant. The Axiomatic EA can store all setpoints in one setpoint file and then flash them into the unit in one operation. The setpoint file is created and stored on disk using a command Save Setpoint File from the Axiomatic EA menu or toolbar. The user then can open the setpoint file, view or print it and flash the setpoint file into the AX130520.  The Axiomatic Electronic Assistant, P/Ns: AX070502 or AX070506K, for Windows |  |
|                           | operating systems comes with a royalty-free license for use on multiple computers. It includes an Axiomatic USB-CAN converter to link the device's CAN port to a <i>Windows</i> -based PC.                                                                                                    |  |
| Operating Conditions      | -40 to 85 °C (-40 to 185 °F)                                                                                                    |  |
| Storage Temperature       | -55 to 125 °C (-67 to 257°F)                                                                                                    |  |
| Protection                | IP67                                                                                                    |  |
| Vibration                 | MIL-STD-202G, Test 204D and 214A (Sine and Random) 10 g peak (Sine) 7.86 Grms peak (Random)                                                                                                    |  |
| Shock                     | MIL-STD-202G, Test 213B 50g                                                                                                    |  |
| Weight                    | 0.55 lb. (0.249 kg)                                                                                                    |  |
| Enclosure                 | High Temperature Nylon PCB Enclosure - (equivalent TE Deutsch P/N: EEC-325X4B) Refer to the dimensional drawing.                                                                                                    |  |
| Installation              | For mounting information, refer to the dimensional drawing.                                                                                                    |  |
|                           | Mounting holes sized for ¼ inch or M6 bolts. The bolt length will be determined by the end-user's mounting plate thickness. The mounting flange of the controller is 0.63 inches (16 mm) thick.                                                                                                    |  |
|                           | If the module is mounted without an enclosure, it should be mounted vertically with connectors facing left and right to reduce likelihood of moisture entry.                                                                                                    |  |
|                           | The CAN wiring is considered intrinsically safe. The power wires are not considered intrinsically safe and so in hazardous locations, they need to be located in conduit or conduit trays at all times. The module must be mounted in an enclosure in hazardous locations for this purpose.                                                                                                    |  |
|                           | No wire or cable harness should exceed 30 meters in length. The power input wiring should be limited to 10 meters.                                                                                                    |  |
|                           | All field wiring should be suitable for the operating temperature range.                                                                                                    |  |
|                           | Install the unit with appropriate space available for servicing and for adequate wire harness access (6 inches or 15 cm) and strain relief (12 inches or 30 cm).                                                                                                    |  |

## **Dimensional Drawing**

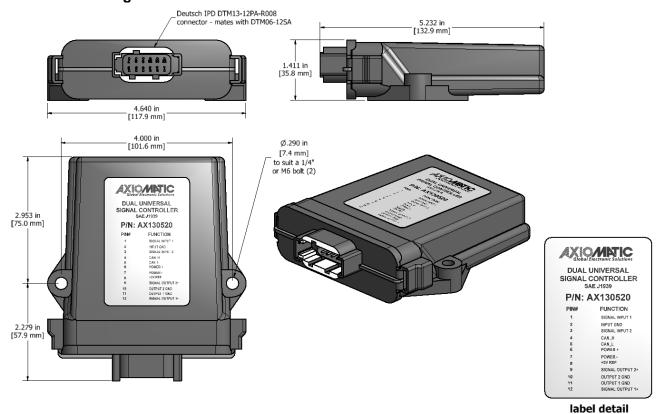

| Electrical Connections | 12 pin re                                                        | 12 pin receptacle (Equivalent TE Deutsch P/N: DTM13-12PA-R008) |                                                                                                    |  |  |  |
|------------------------|------------------------------------------------------------------|----------------------------------------------------------------|----------------------------------------------------------------------------------------------------|--|--|--|
|                        | 20 AWG wire is recommended for use with contacts 0462-201-20141. |                                                                |                                                                                                    |  |  |  |
|                        | It is com<br>wedgelo                                             | prised of the                                                  | ailable from Axiomatic as P/N: <b>PL-DTM06-12SA</b> . e following TE Deutsch P/N equivalents: plug (DTM06-12SA); ); and 12 contacts (0462-201-20141) as well as 6 sealing plugs |  |  |  |
|                        |                                                                  | Pin#                                                           | Description                                                                                                    |  |  |  |
|                        |                                                                  | 1                                                              | Analog/Digital Input 1                                                                                                    |  |  |  |
|                        |                                                                  | 2                                                              | Input GND                                                                                                    |  |  |  |
|                        |                                                                  | 3                                                              | Analog/Digital Input 2                                                                                                    |  |  |  |
|                        |                                                                  | 4                                                              | CAN_H                                                                                                    |  |  |  |
|                        |                                                                  | 5                                                              | CAN_L                                                                                                    |  |  |  |
|                        |                                                                  | 6                                                              | Power +                                                                                                    |  |  |  |
|                        |                                                                  | 7                                                              | Power -                                                                                                    |  |  |  |
|                        |                                                                  | 8                                                              | +5V Reference                                                                                                    |  |  |  |
|                        | [                                                                | 9                                                              | Analog/Digital Output 2+                                                                                                    |  |  |  |
|                        |                                                                  | 10                                                             | Output GND 2                                                                                                    |  |  |  |
|                        |                                                                  | 11                                                             | Output GND 1                                                                                                    |  |  |  |
|                        |                                                                  | 12                                                             | Analog/Digital Output 1+                                                                                                    |  |  |  |

CANopen® is a registered community trademark of CAN in Automation e.V. Simulink® is a registered trademark of The Mathworks, Inc.

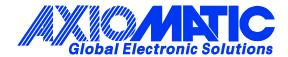

### **OUR PRODUCTS**

AC/DC Power Supplies

Actuator Controls/Interfaces

Automotive Ethernet Interfaces

**Battery Chargers** 

CAN Controls, Routers, Repeaters

CAN/WiFi, CAN/Bluetooth, Routers

Current/Voltage/PWM Converters

DC/DC Power Converters

**Engine Temperature Scanners** 

Ethernet/CAN Converters, Gateways, Switches

Fan Drive Controllers

Gateways, CAN/Modbus, RS-232

Gyroscopes, Inclinometers

Hydraulic Valve Controllers

Inclinometers, Triaxial

I/O Controls

LVDT Signal Converters

**Machine Controls** 

Modbus, RS-422, RS-485 Controls

Motor Controls, Inverters

Power Supplies, DC/DC, AC/DC

PWM Signal Converters/Isolators

Resolver Signal Conditioners

Service Tools

Signal Conditioners, Converters

Strain Gauge CAN Controls

Surge Suppressors

### **OUR COMPANY**

Axiomatic provides electronic machine control components to the off-highway, commercial vehicle, electric vehicle, power generator set, material handling, renewable energy and industrial OEM markets. We innovate with engineered and off-the-shelf machine controls that add value for our customers.

### **QUALITY DESIGN AND MANUFACTURING**

We have an ISO9001:2015 registered design/manufacturing facility in Canada.

### WARRANTY, APPLICATION APPROVALS/LIMITATIONS

Axiomatic Technologies Corporation reserves the right to make corrections, modifications, enhancements, improvements, and other changes to its products and services at any time and to discontinue any product or service without notice. Customers should obtain the latest relevant information before placing orders and should verify that such information is current and complete. Users should satisfy themselves that the product is suitable for use in the intended application. All our products carry a limited warranty against defects in material and workmanship. Please refer to our Warranty, Application Approvals/Limitations and Return Materials Process at <a href="https://www.axiomatic.com/service/">https://www.axiomatic.com/service/</a>.

### **COMPLIANCE**

Product compliance details can be found in the product literature and/or on axiomatic.com. Any inquiries should be sent to sales@axiomatic.com.

### SAFE USE

All products should be serviced by Axiomatic. Do not open the product and perform the service yourself.

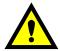

This product can expose you to chemicals which are known in the State of California, USA to cause cancer and reproductive harm. For more information go to <a href="https://www.P65Warnings.ca.gov">www.P65Warnings.ca.gov</a>.

### **SERVICE**

All products to be returned to Axiomatic require a Return Materials Authorization Number (RMA#) from <a href="mailto:sales@axiomatic.com">sales@axiomatic.com</a>. Please provide the following information when requesting an RMA number:

- Serial number, part number
- Runtime hours, description of problem
- · Wiring set up diagram, application and other comments as needed

### **DISPOSAL**

Axiomatic products are electronic waste. Please follow your local environmental waste and recycling laws, regulations and policies for safe disposal or recycling of electronic waste.

### **CONTACTS**

Axiomatic Technologies Corporation 1445 Courtneypark Drive E. Mississauga, ON CANADA L5T 2E3

TEL: +1 905 602 9270 FAX: +1 905 602 9279 www.axiomatic.com sales@axiomatic.com Axiomatic Technologies Oy Höytämöntie 6 33880 Lempäälä FINLAND TEL: +358 103 375 750

www.axiomatic.com salesfinland@axiomatic.com